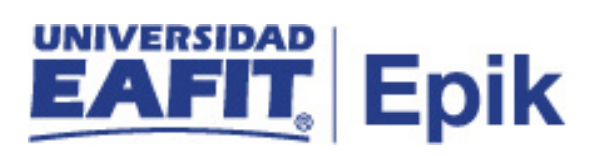

### **Homologación de Asignaturas**

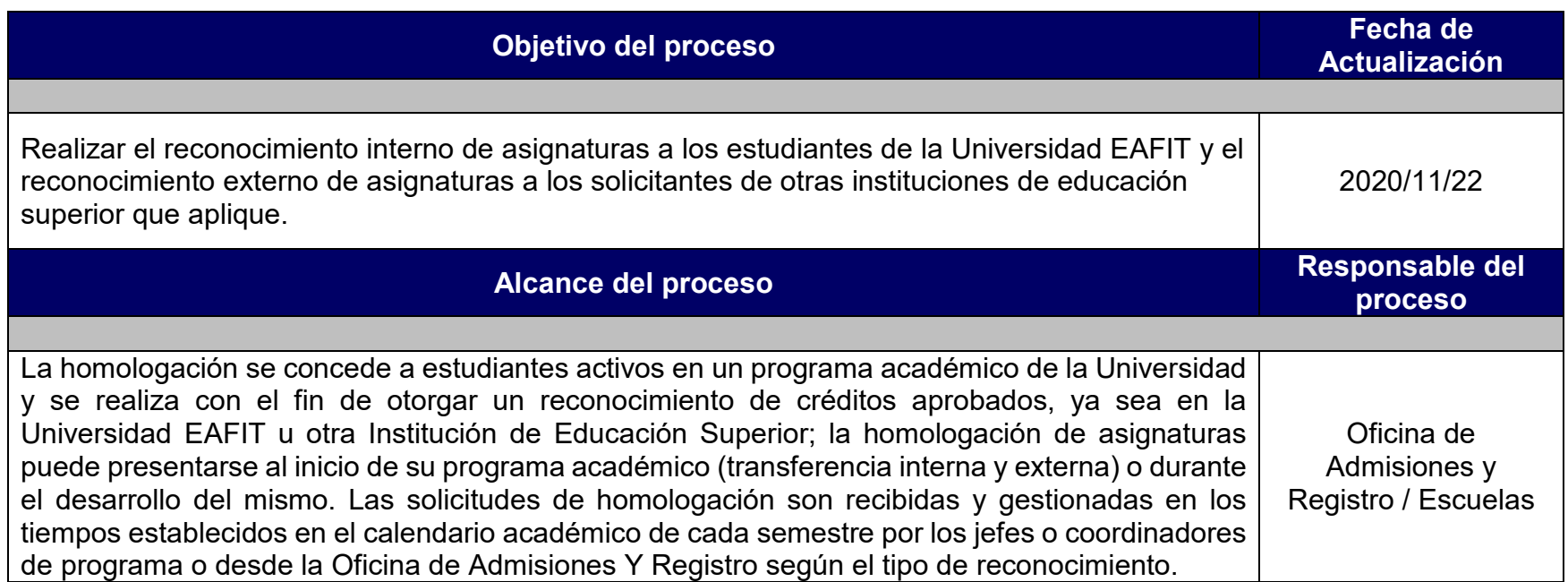

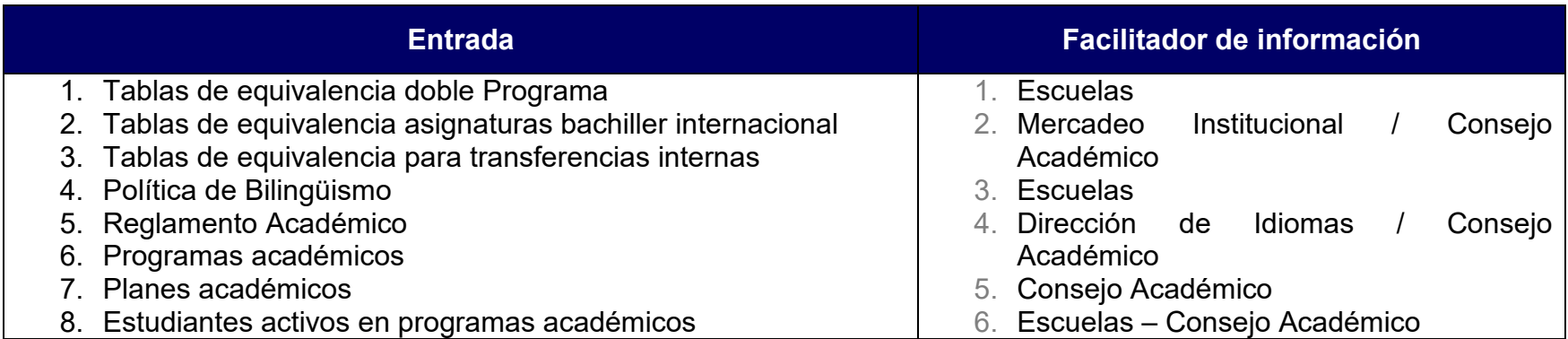

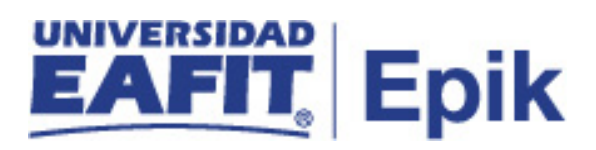

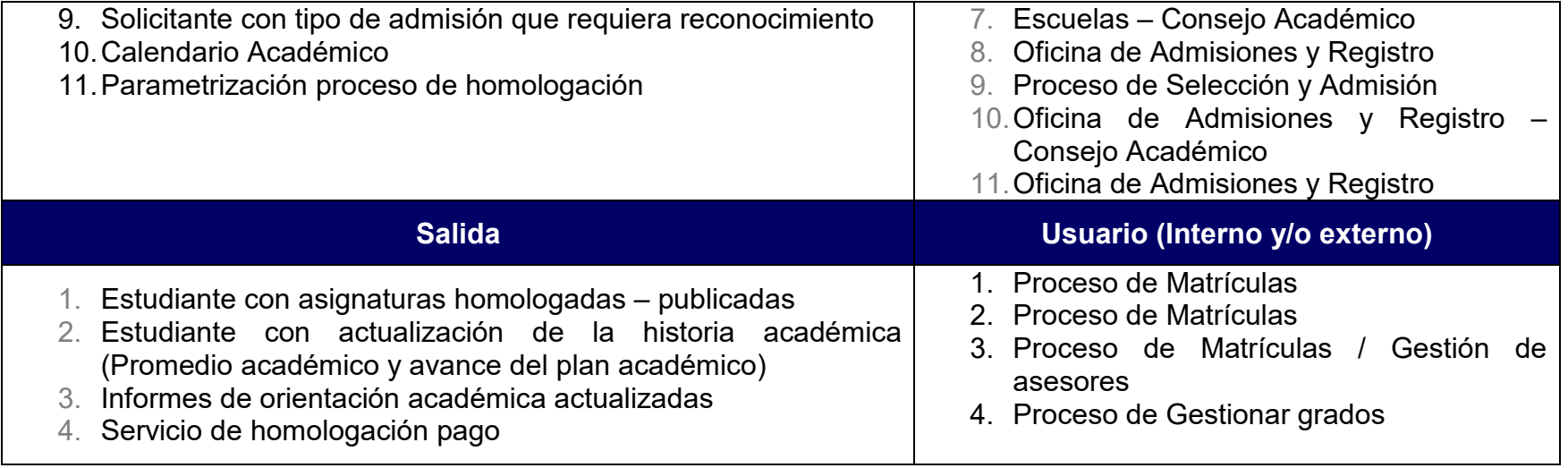

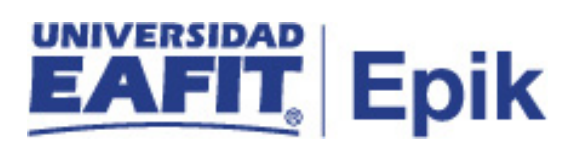

### **Políticas**

- 1. Reglamento Académico Pregrado (Artículos: 32, 33, 34, 35, 44)
- 2. Reglamento Académico de Posgrado (Artículos 31, 32, 33)
- 3. Disposiciones de Consejo Académico
- 4. Comités de Maestría
- 5. Actas de Consejo de Escuelas
- 6. Reglamento Económico Académico

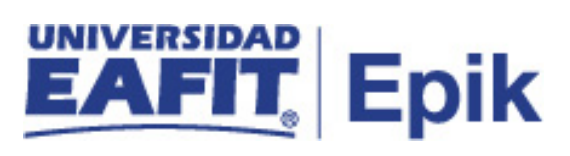

### **Descripción de Actividades**

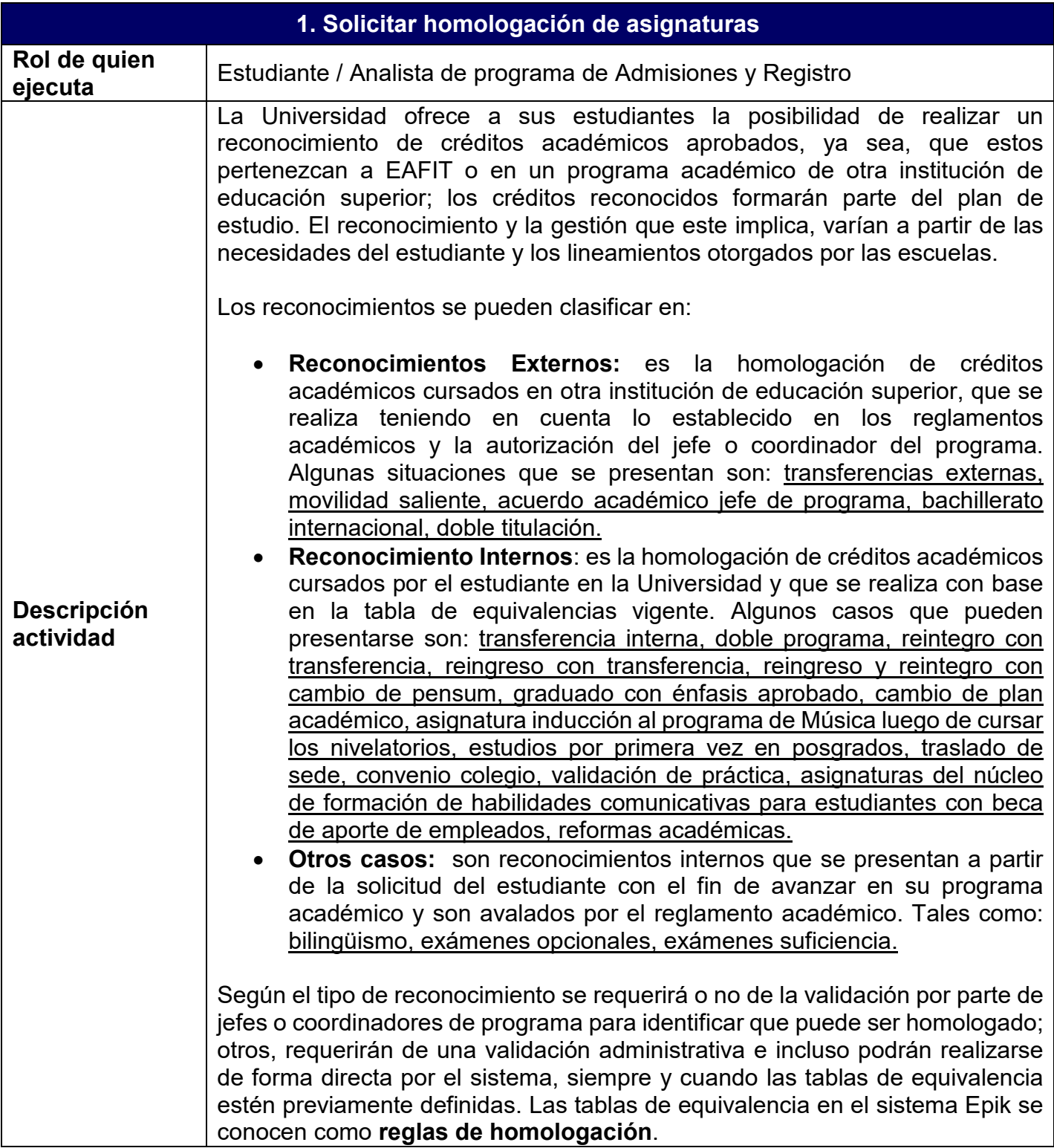

# **EAFIT Epik**

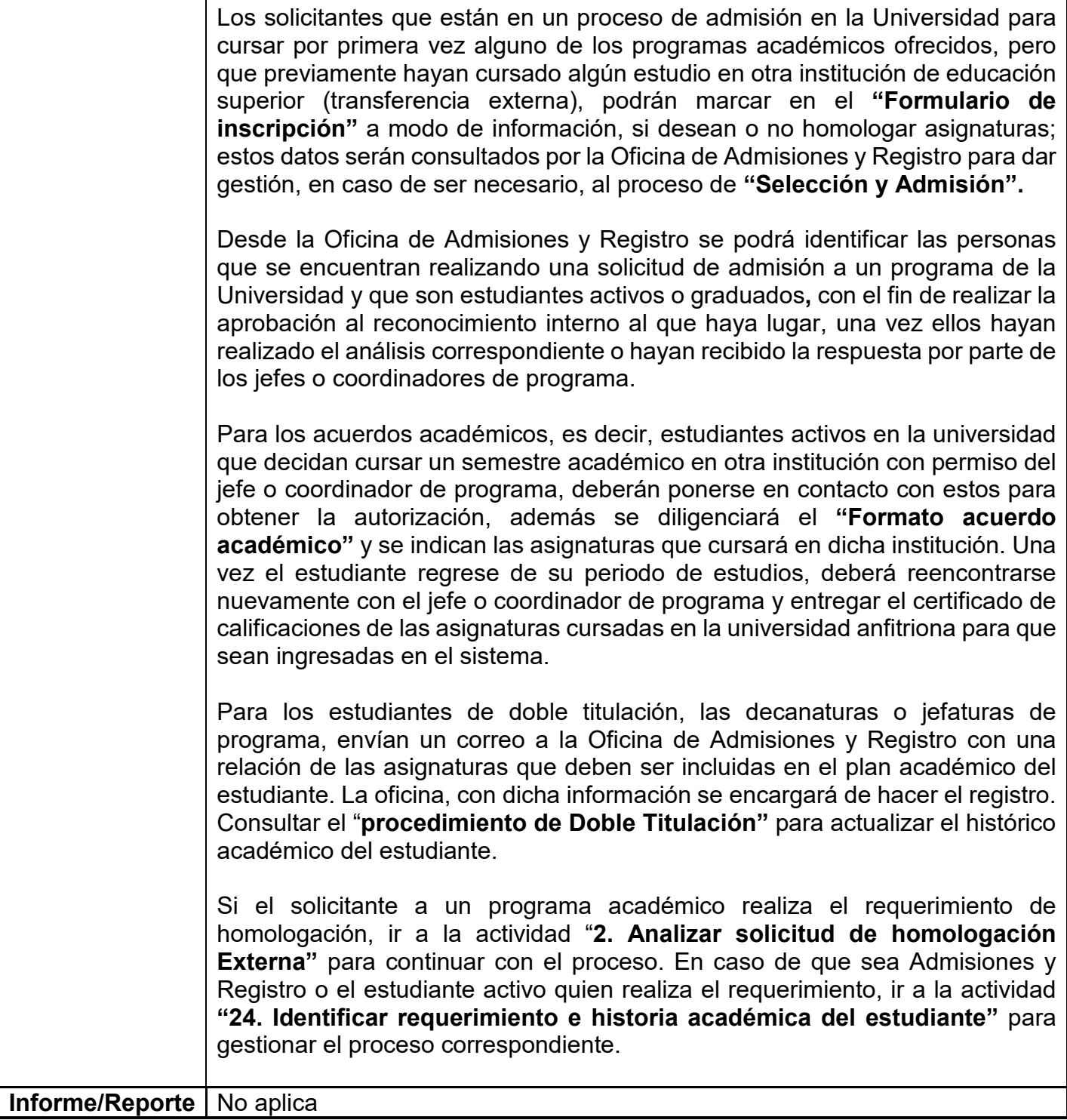

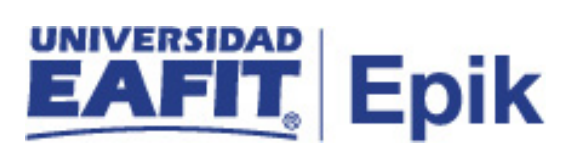

### **Homologaciones Externas**

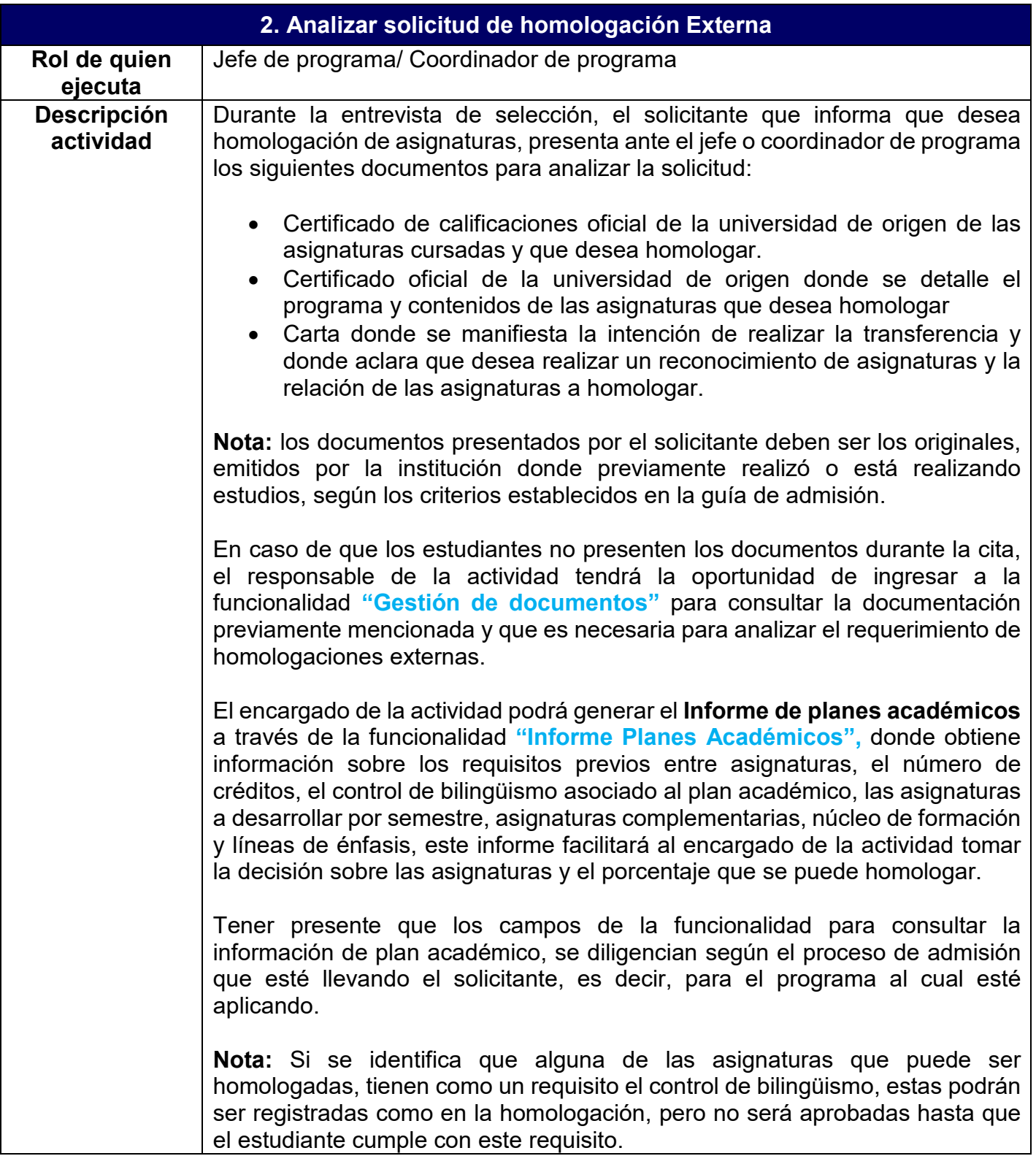

### UNIVERSIDAD<br>**EAFIT** Epik

Con la información suministrada por el solicitante, los jefes o coordinadores de programa estudian el micro currículo entregado por el solicitante y lo comparan con el micro currículo de las asignaturas de la Universidad, además de esto validan cuál es el porcentaje de homologación máximo permitido en el reglamento. Este procedimiento lo hacen por cada asignatura relacionada en la carta de solicitud de reconocimiento.

Una vez la solicitud de homologación sea aprobada, se deja constancia de lo que será homologado en la funcionalidad **"Citas de Solicitud"** por el "**Autoservicio docente"** o por el componente administrativo en la funcionalidad "**Consulta agenda docente"**. Así mismo, si durante el análisis se decide no reconocer ninguna asignatura, se detallará el porqué de la decisión al solicitante y se procederá a registrar el motivo de rechazo en las funcionalidades previamente nombradas.

La documentación presentada por el solicitante, es devuelta y será el mismo el encargado de llevarla a la Oficina de Admisiones y Registro para su adición en la hoja de vida académica y como parte de su proceso de admisión. Esto se realizará siempre y cuando el estudiante no lo haya adjuntado de forma previa durante su proceso de "**Selección y admisión"** a través del formulario de inscripción.

**Casuística:** Habrá situaciones donde se estén presentando estudiantes a un programa formal de la Universidad, que previamente fueron estudiantes activos bajo la modalidad de movilidad entrante o asistentes, estos estudiantes deberán realizar pago del reconocimiento que se les apruebe, por lo tanto, los jefes o coordinadores de programa deberán estar muy pendientes de que los estudiantes de transferencia externa no hayan estado previamente activos en la Universidad y no omitir así un posible reconocimiento. Para validar si los estudiantes estuvieron activos o no dentro de la Universidad, usarán la funcionalidad **"Visor de consulta",** donde podrán generar el reporte **"Homologación convenio"** que contendrá la información del estudiante previamente admitido en la Universidad con los cursos que tuvo registrados en ese momento, mediante la consulta EA\_SOLICITUDES\_PROGRAMA. Una vez se ha identificado los estudiantes, se continuará el procedimiento de homologación con la realización de una solicitud de homologación.Ver actividad "**5. Solicitar servicio de homologación con pago**".

Para los estudiantes que cursaron un semestre académico en otra institución, en calidad de convenio, a partir del certificado de calificaciones, el jefe o coordinador de programa, validará y registrará la calificación obtenida teniendo en cuenta el acuerdo académico previamente firmado. Con base a este análisis se procede a realizar el registro de la homologación. Para mayor detalle revisar la actividad "**12. Publicar Homologación externa"**

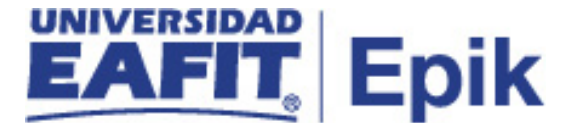

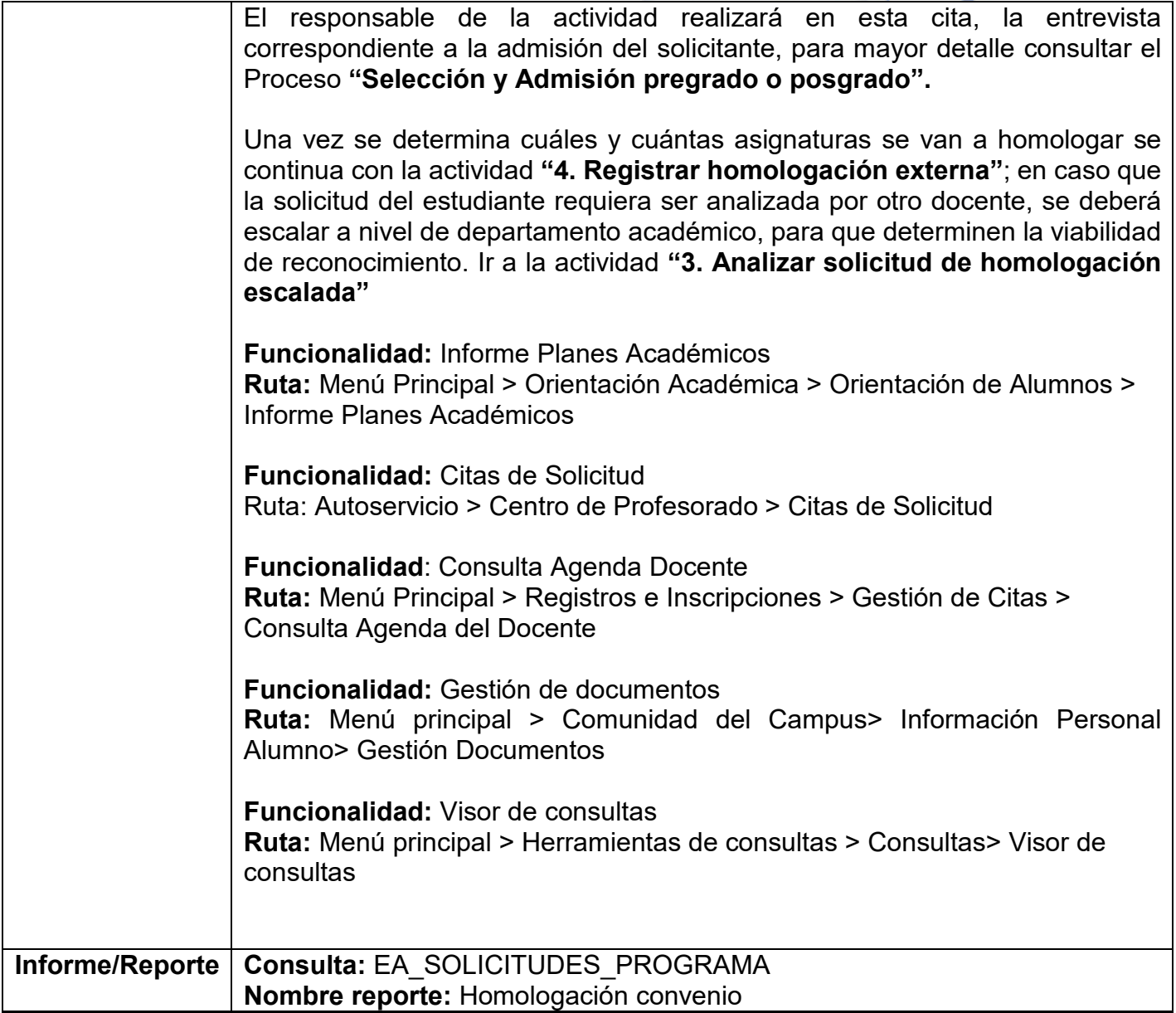

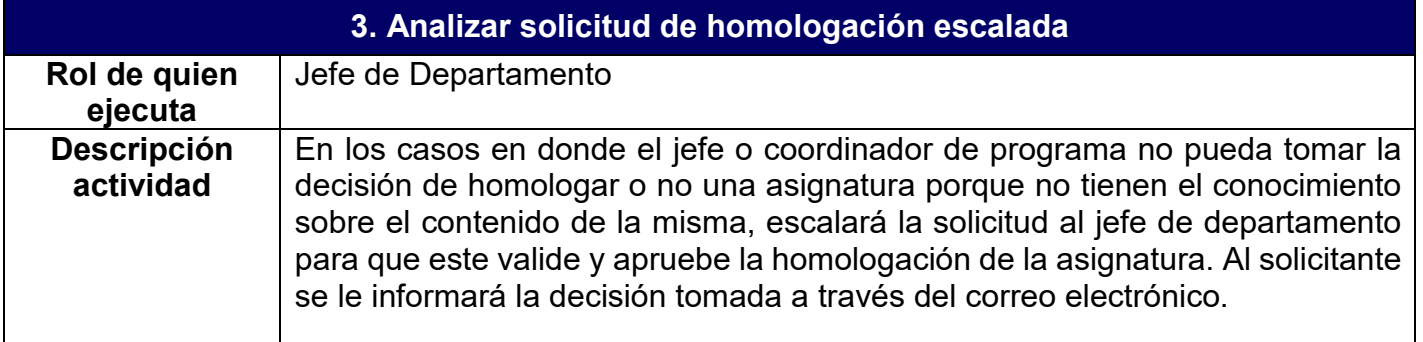

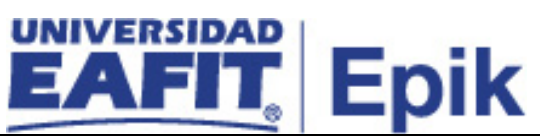

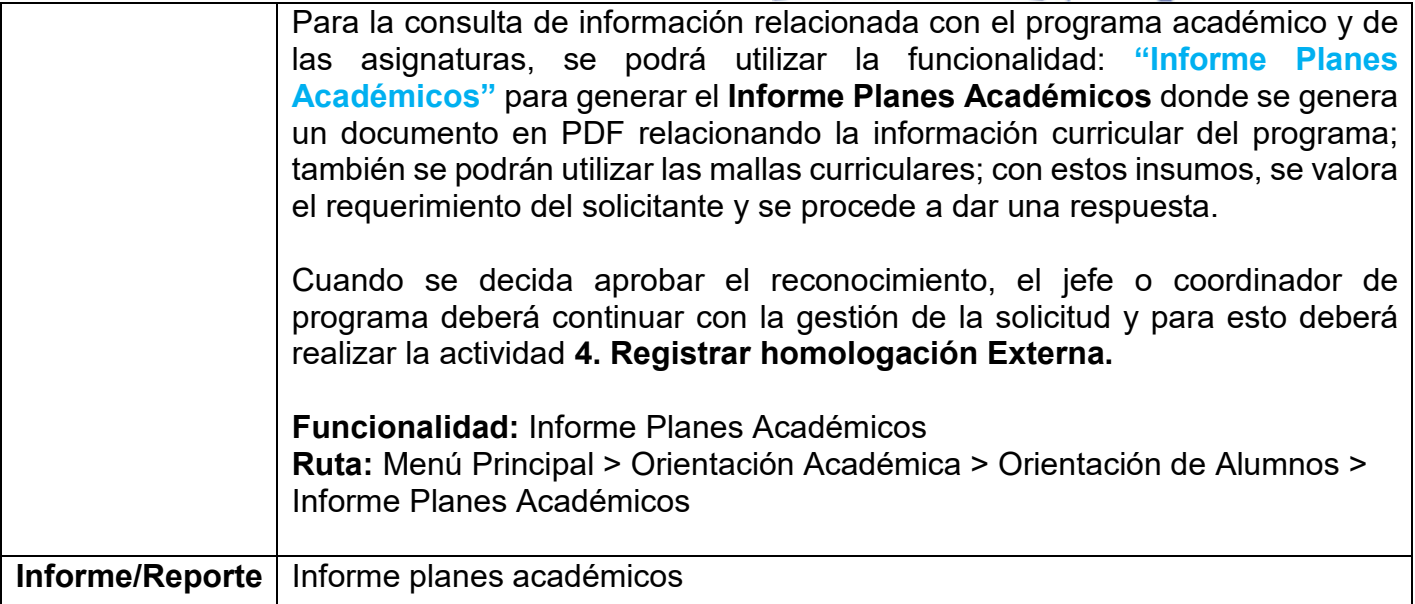

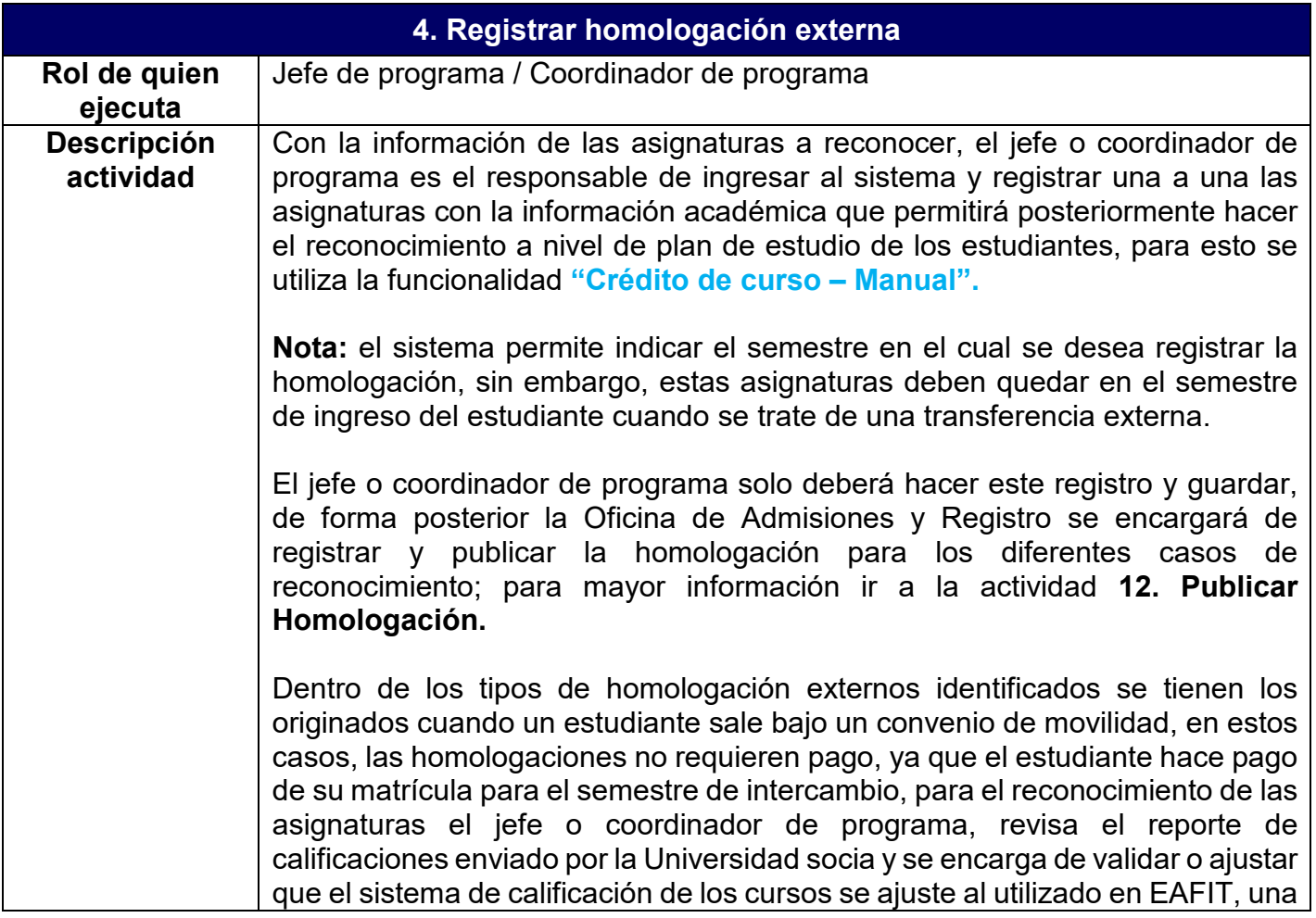

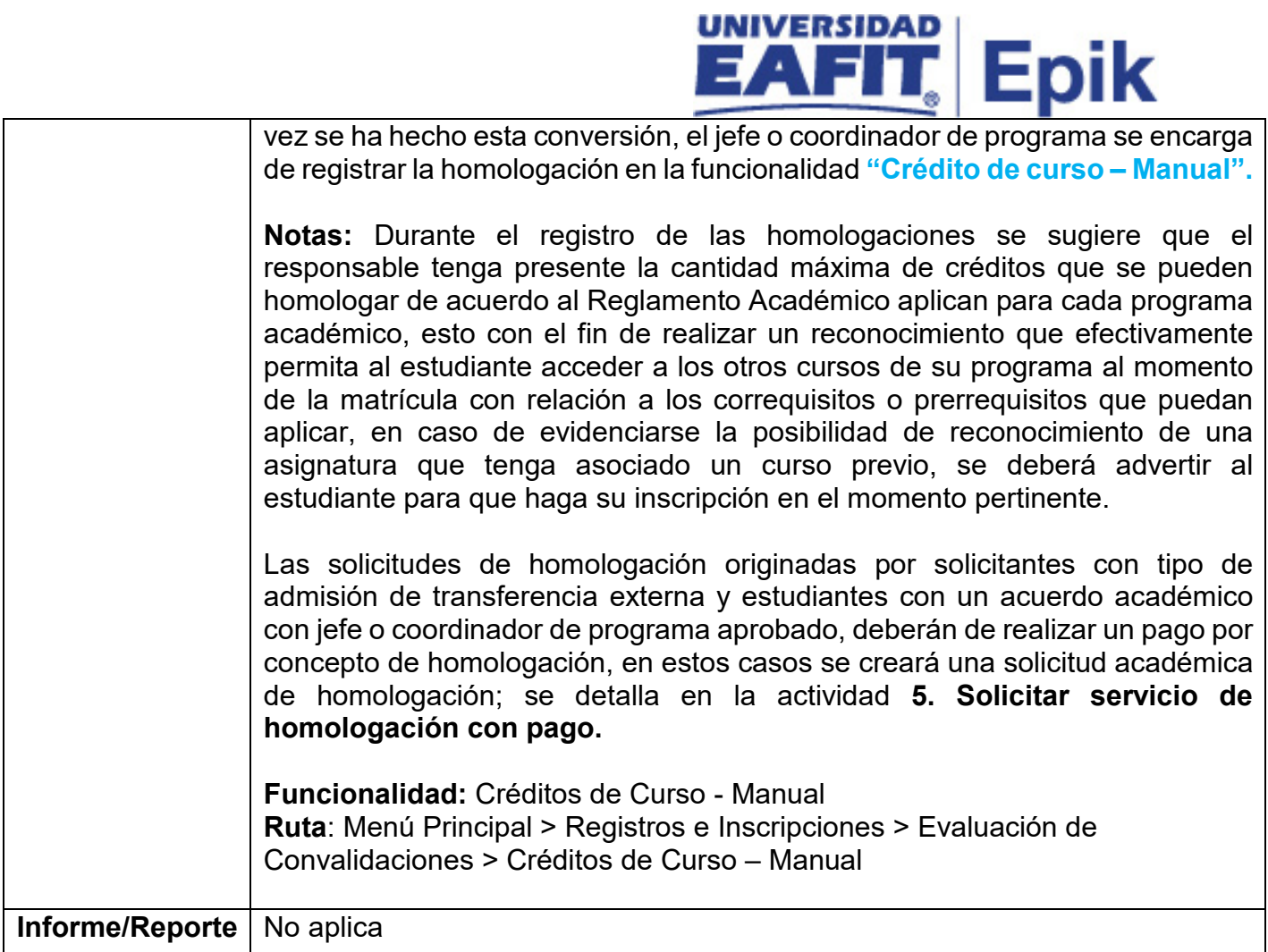

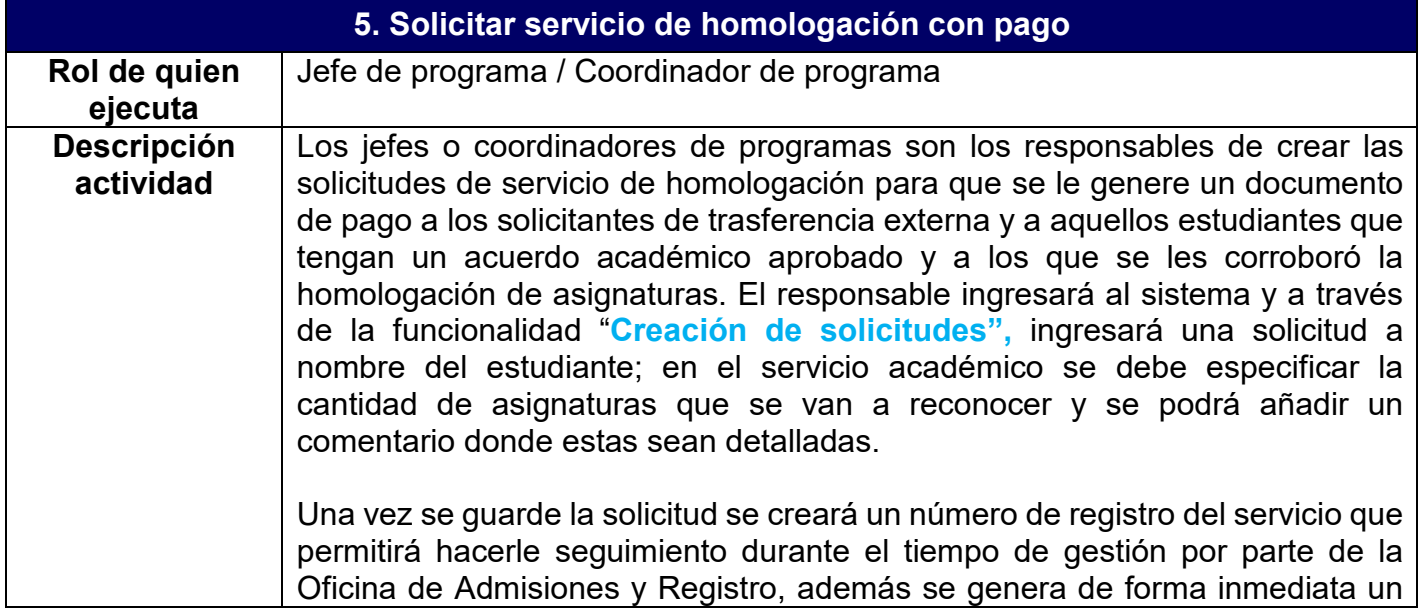

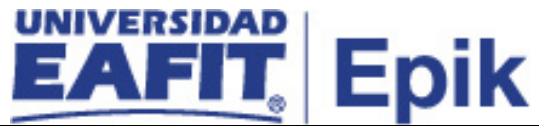

documento de pago con el valor total a pagar según el número de asignaturas a reconocer.

El documento de pago tiene las fechas de vencimiento y las especificaciones para su pago; adicionalmente, al momento de guardar la solicitud de servicio se enviará una notificación al estudiante al correo electrónico del estudiante informándole la generación de un documento de pago por concepto de homologación.

Esta solicitud de servicio de liquidación de homologaciones solo podrá ser realizada de manera administrativa, es decir, por los jefes o coordinadores de programas, o desde la Oficina de Admisiones y Registro, que tendrán permisos para crear dicho servicio y no estará disponible para ser solicitado por parte de los estudiantes; sin embargo, estos podrán ingresar en la opción **"Autoservicio Estudiante – Servicios y Certificados"** para consultar el estado del servicio creado y descargar el documento de pago por concepto de homologación.

Si los estudiantes dejan pasar la fecha de pago establecidas en el documento de pago, y están interesados en continuar con el proceso de homologación, se deberá crear una nueva solicitud de servicio de homologación con pago, en está ocasión la solicitud será creada desde la Oficina de Admisiones y Registro con la información previamente registrada por el jefe o coordinador de programa; que podrá ser consultada a través del reporte **Seguimiento de solicitudes de servicio**, mediante la consulta EA\_NI001\_SEG\_SOL\_SER, a través de la funcionalidad **"Visor de consultas"**. Una vez se tenga el archivo de Excel descargado, se identifica la solicitud inicial hecha para el estudiante y se obtienen los datos de las asignaturas a homologar para crear el nuevo servicio a través de la funcionalidad "**Creación de solicitudes",** y se procede como previamente fue explicado.

Si se desea tener la información consolidada de las solicitudes de homologación que se han realizado con la respectiva información financiera, se podrá generar el reporte: **Convalidaciones con detalle del pago** con la consulta EA\_CONV\_DET\_PAGO, en la funcionalidad **"Visor de consultas".**

#### **Notas:**

• Las solicitudes de homologación que no son pagadas en el tiempo correspondiente, no pueden ser gestionadas, por lo tanto, el área de Apoyo Financiero realiza el Proceso de "**Reversiones de otros conceptos académicos",** donde se encarga no solo de retirar y cancelar el documento de pago inicialmente generado al estudiante, sino que también finaliza todas las solicitudes de servicios que estaban abiertas.

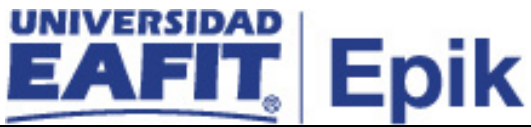

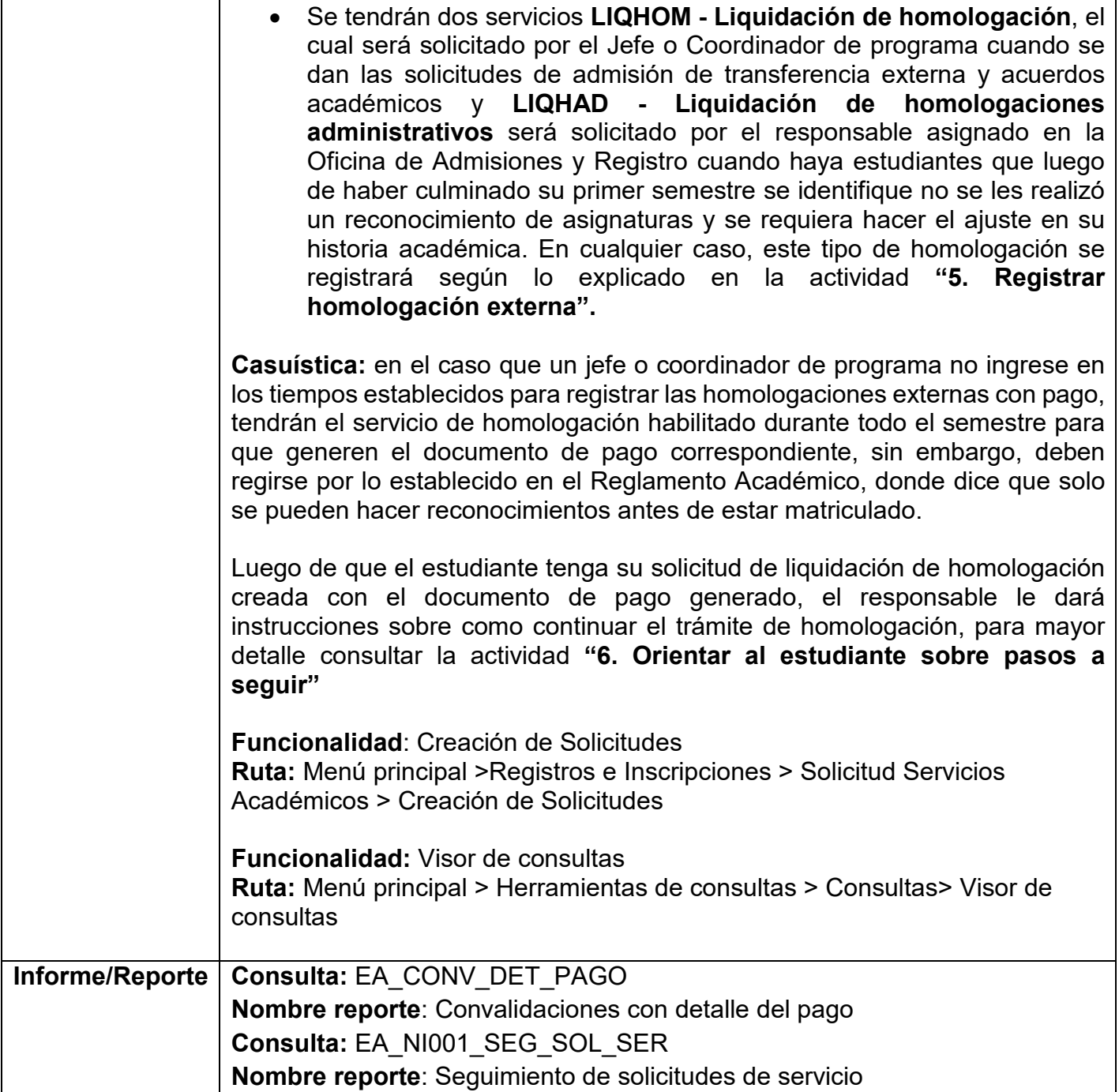

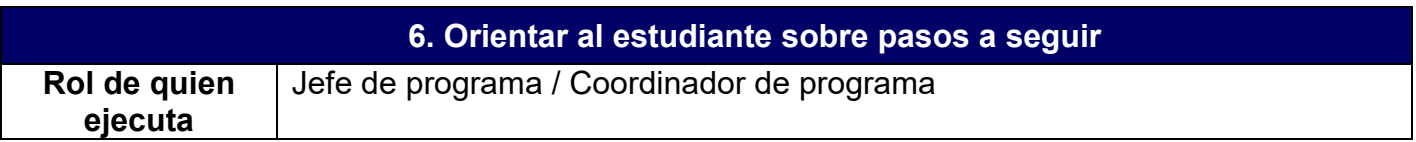

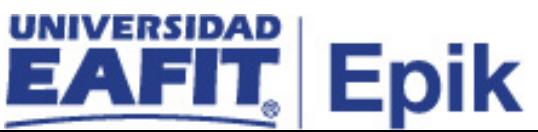

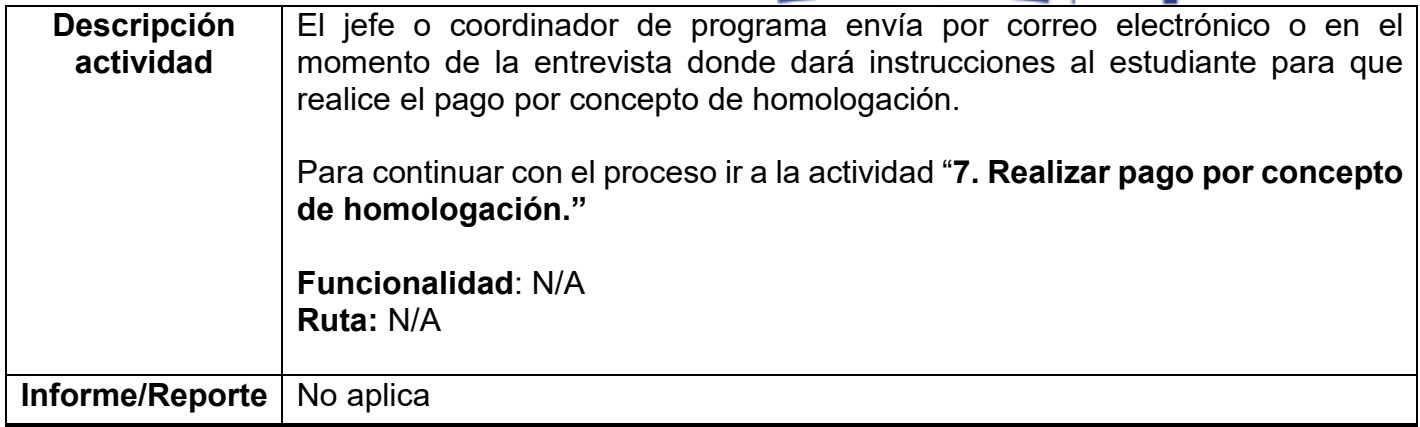

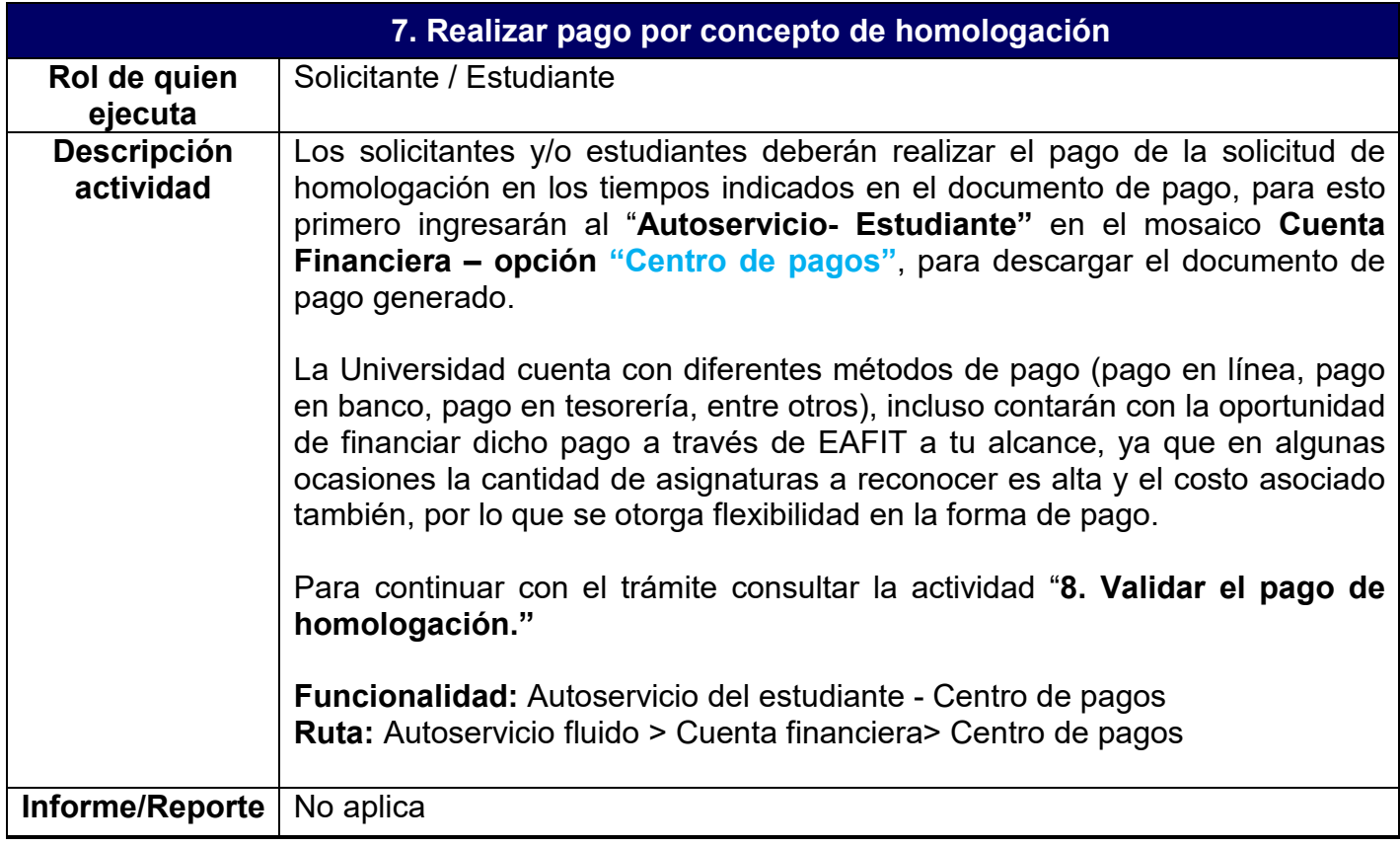

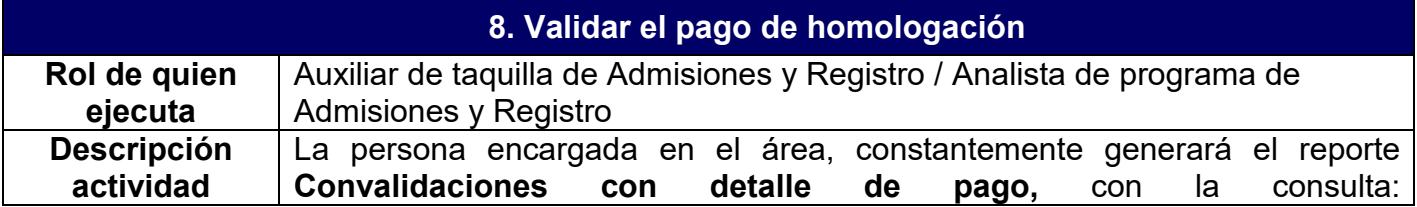

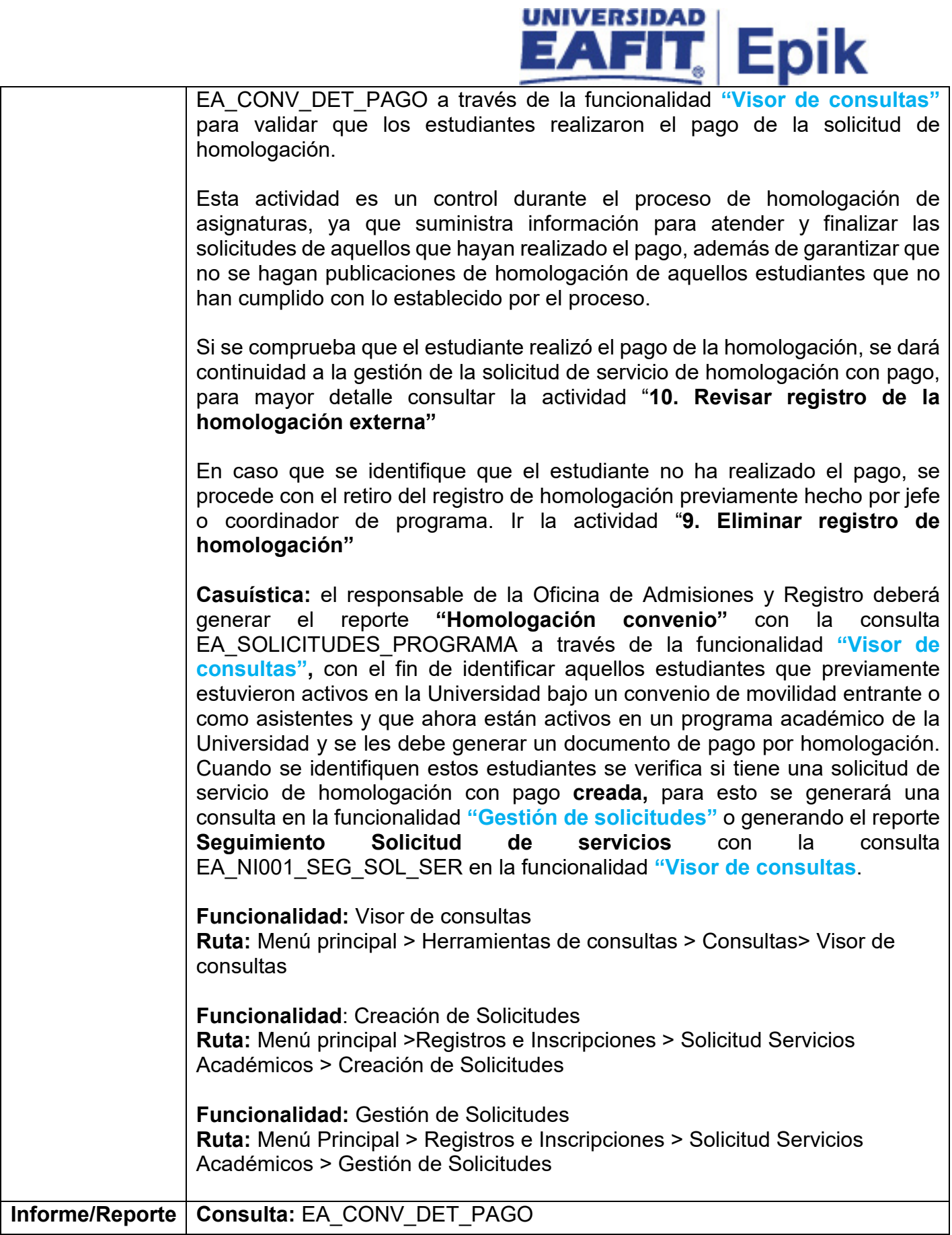

**COM** 

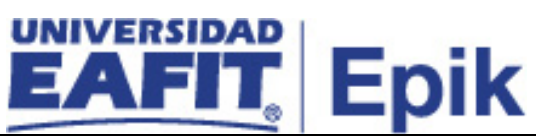

**Nombre de reporte:** Convalidaciones con detalle de pago **Consulta**: EA\_NI001\_SEG\_SOL\_SER **Nombre Reporte:** Seguimiento solicitudes de servicio **Consulta:** EA\_SOLICITUDES\_PROGRAMA **Nombre reporte:** Homologación convenio

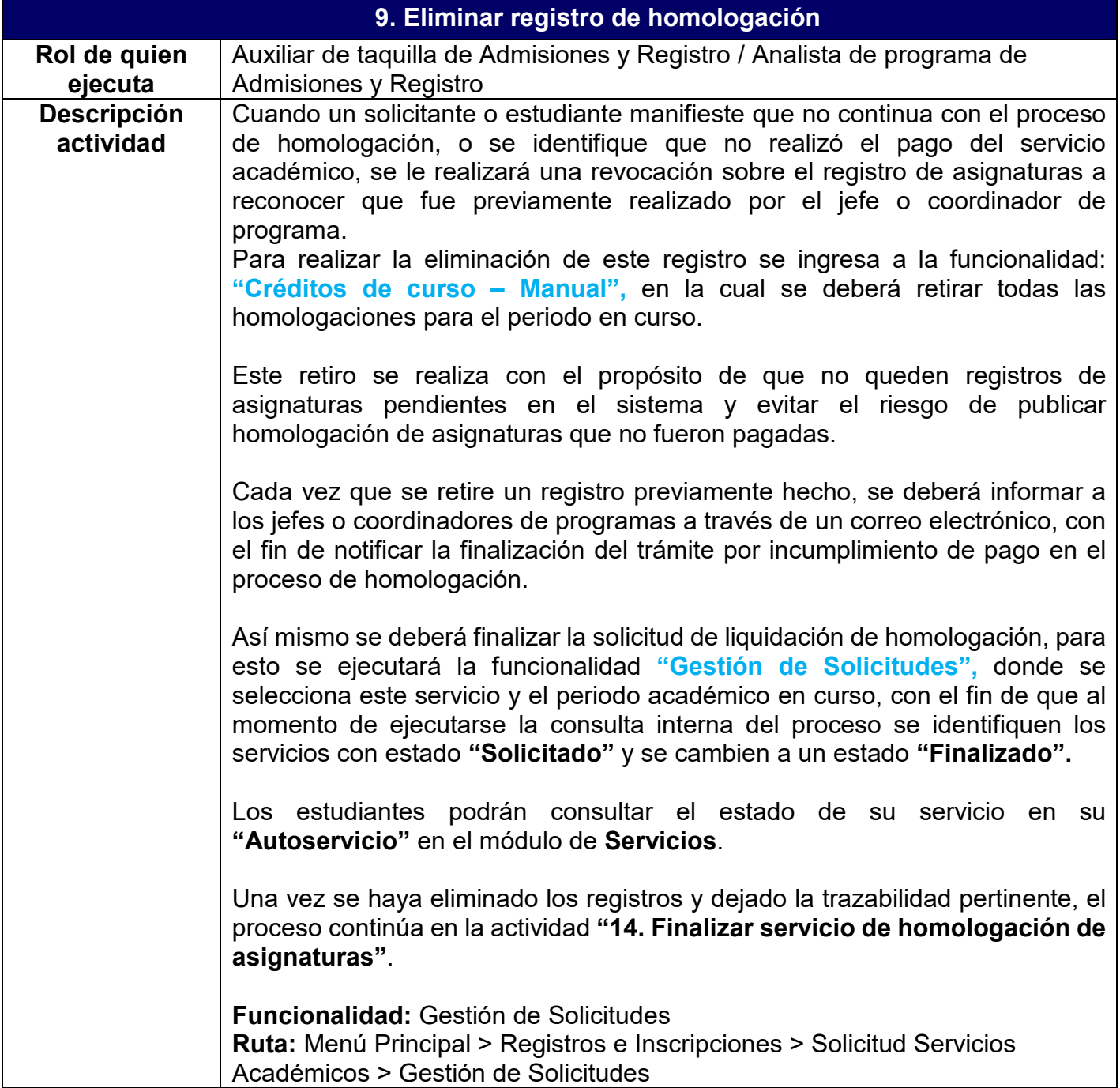

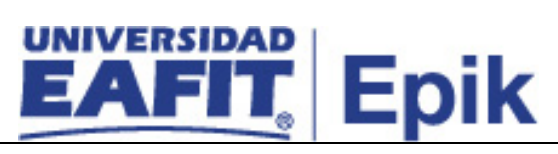

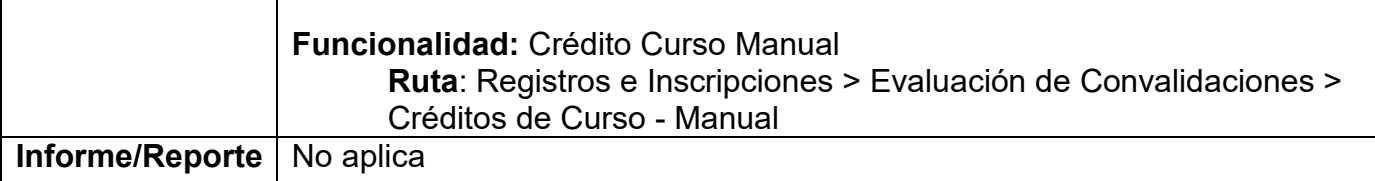

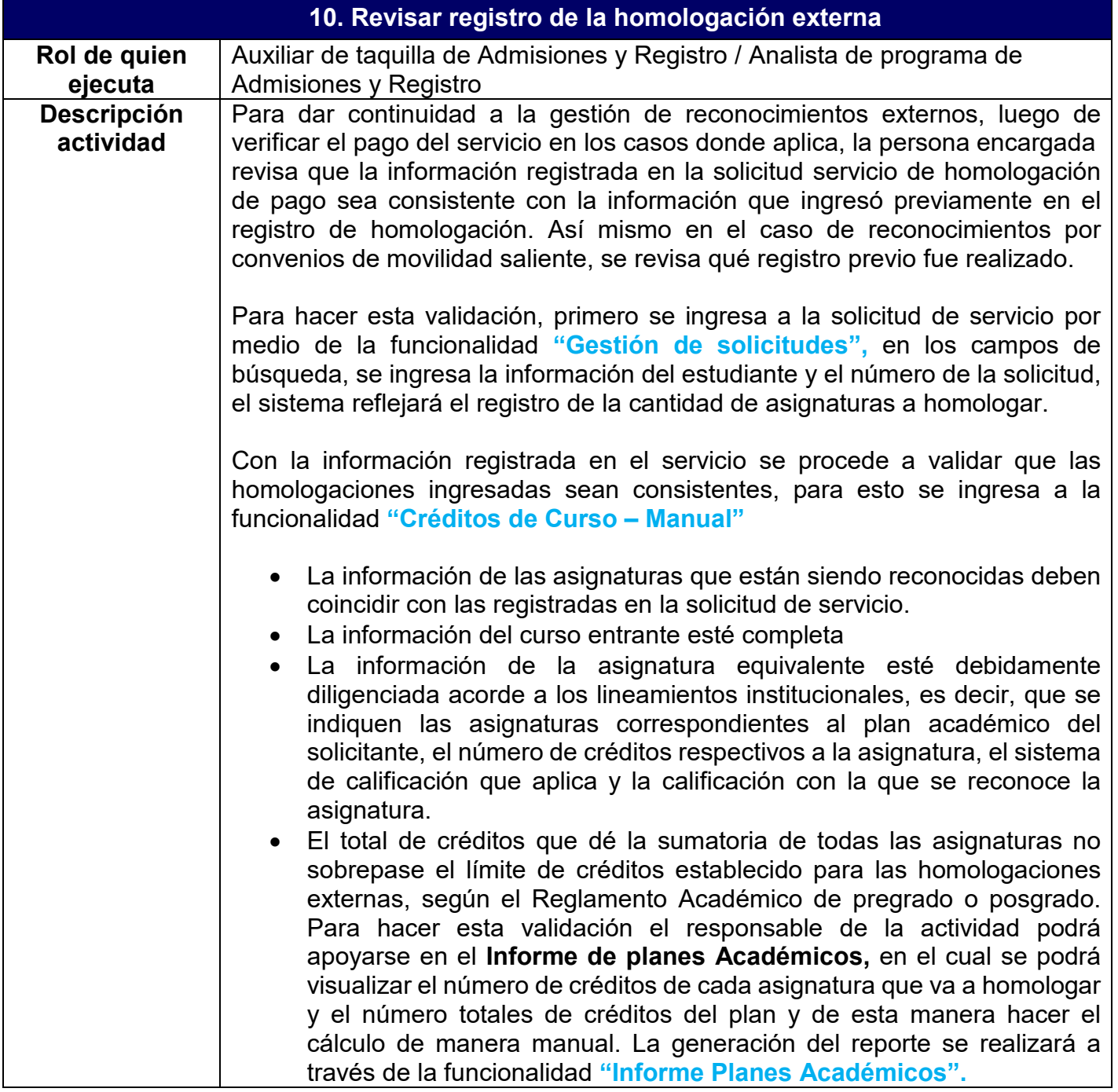

# **EAFIT Epik**

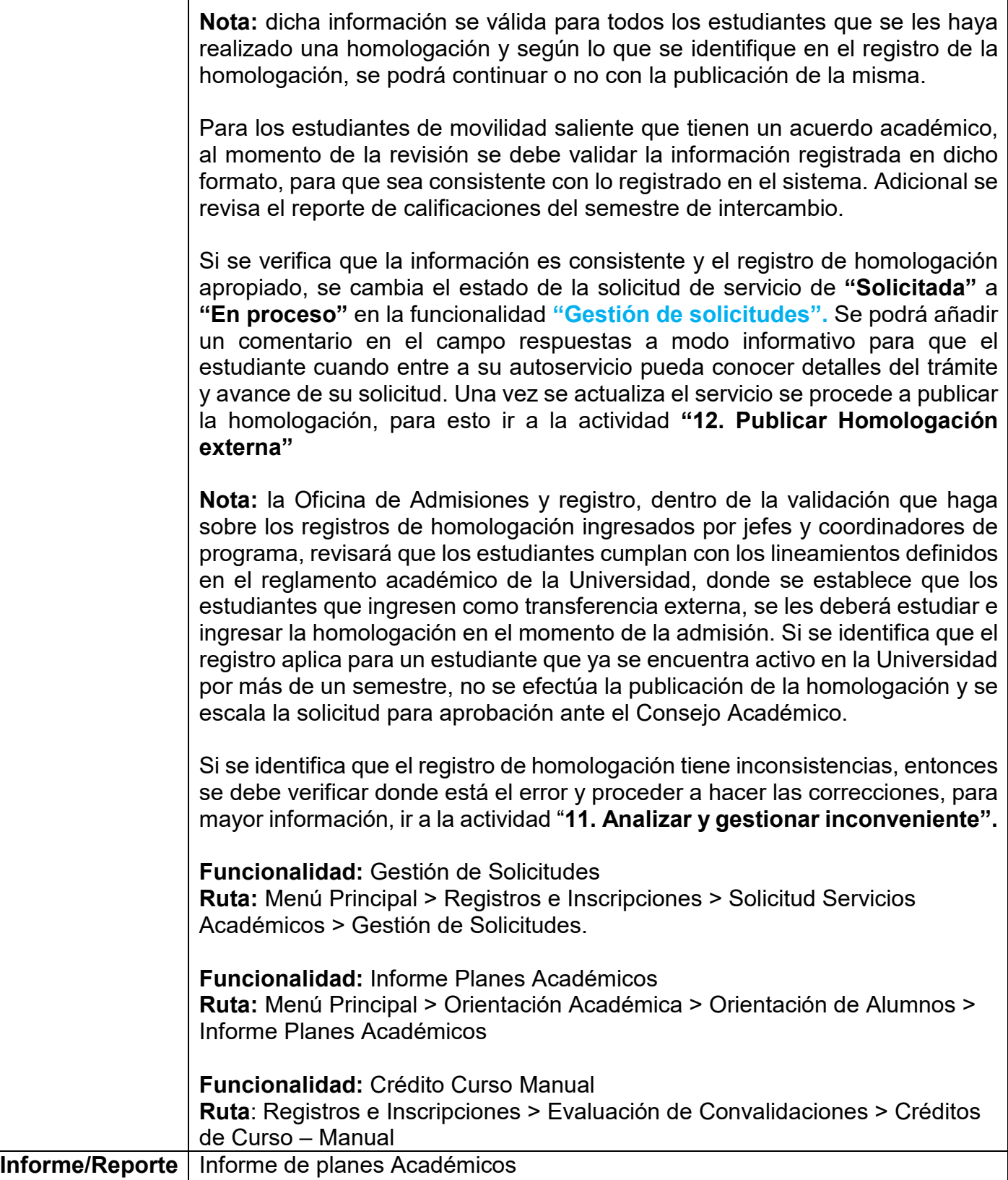

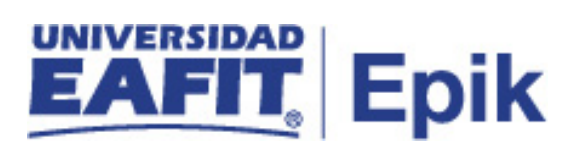

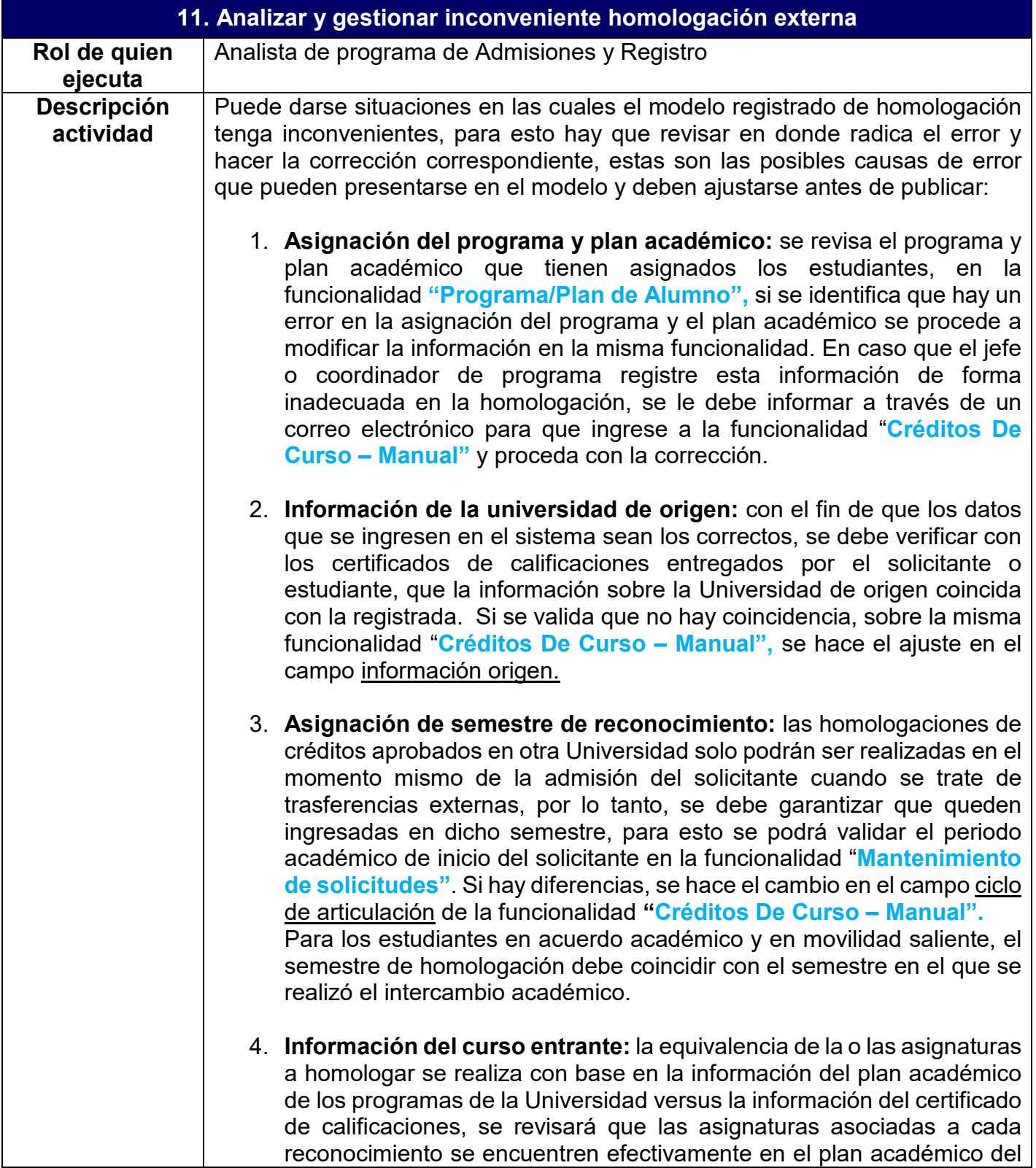

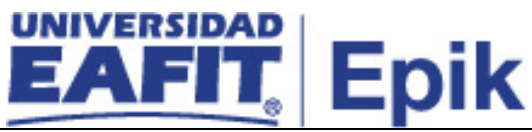

estudiante y que sean cursos vigentes, se debe garantizar que el número de créditos y sistema de calificación sea el correspondiente al curso y por último que la calificación sea la registrada en el certificado. De forma general se tiene que garantizar que el número de asignaturas a reconocer no supere lo establecido por los comités de pregrado y posgrado. Y que el número de registros coincida con lo aprobado en la solicitud de servicio de homologación con pago. Si haciendo la validación se encuentran inconsistencias se realiza el ajuste sobre con la funcionalidad "**Créditos De Curso – Manual",** en la sección curso equivalente.

Los cambios en la homologación son realizados por los jefes o coordinadores de programa una vez la Oficina de Admisiones y Registro haga la validación y le notifique de las inconformidades halladas.

Dentro de la revisión es importante verificar que los estudiantes no tengan inscritas o ya hayan cursado las asignaturas que están en proceso de reconocimiento, además de que se cumplan los controles de bilingüismo, para esta validación se ingresa a las funcionalidades **"Inscripciones"**, **"Petición de informe de orientación"** o **"Inf Avance Acad Estudiante"**, donde valida el estado académico de los estudiantes en los cursos que hacen parte de su plan de estudio. Si se identifica que no se cumple el control de bilingüismo o que la asignatura está en curso o fue finalizada, esta se elimina del registro de homologación.

Si el estudiante no cumple con el prerrequisito de bilingüismo para la homologación de una asignatura que lo requiere, ésta se retira hasta que el estudiante cumpla con el nivel del idioma requerido, esto se le informa al estudiante por medio de correo electrónico y se le indica que una vez se certifique el cumplimiento del control debe entregarlo en la Oficina de Admisiones y Registro para ingresar dicho reconocimiento.

Una vez el estudiante cumpla con el control de bilingüismo desde la Oficina de Admisiones y Registro se ingresará de nuevo el reconocimiento con la asignatura aprobada por el jefe o coordinador de programa y se indica que el semestre de equivalencia es el semestre de ingreso. Para consultar la información de la asignatura a reconocer se podrá ingresar a la funcionalidad **"Gestión de solicitudes",** con los datos del estudiante, acá se encontrará el registro histórico hecho por el jefe o coordinador de programa cuando realizó el análisis de la solicitud.

Estos ajustes se deben hacer antes de aprobar el reconocimiento, si se dan casos donde estas homologaciones ya han sido consolidados en la historia académica del estudiante, se debe realizar una reversa de la publicación, ya que de lo contrario el sistema no permite hacer modificaciones sobre el modelo de reconocimiento ingresado con anterioridad; la reversa se hace a través de

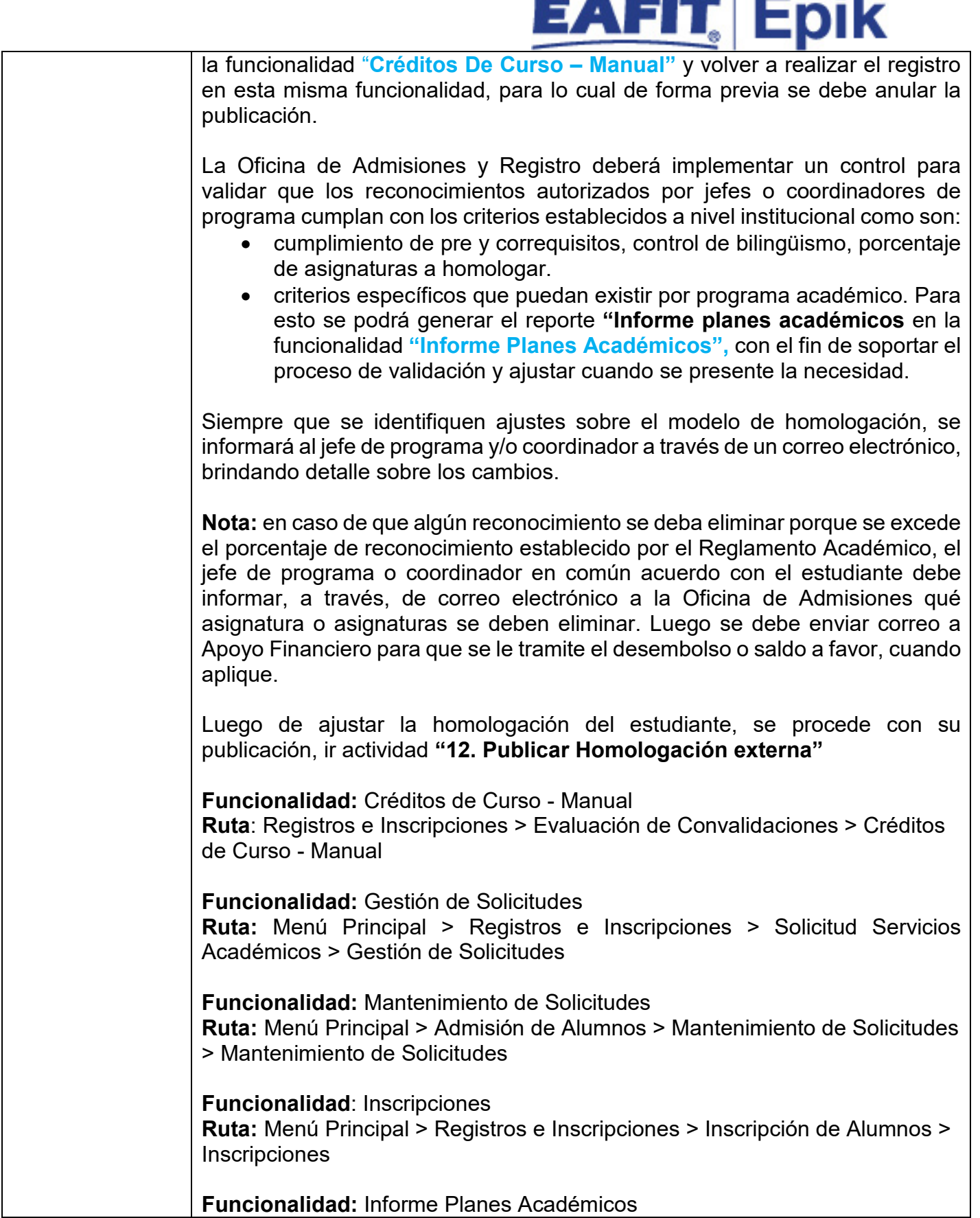

UNIVERSIDAD

÷

**COL** 

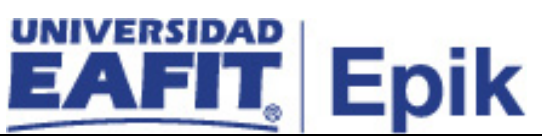

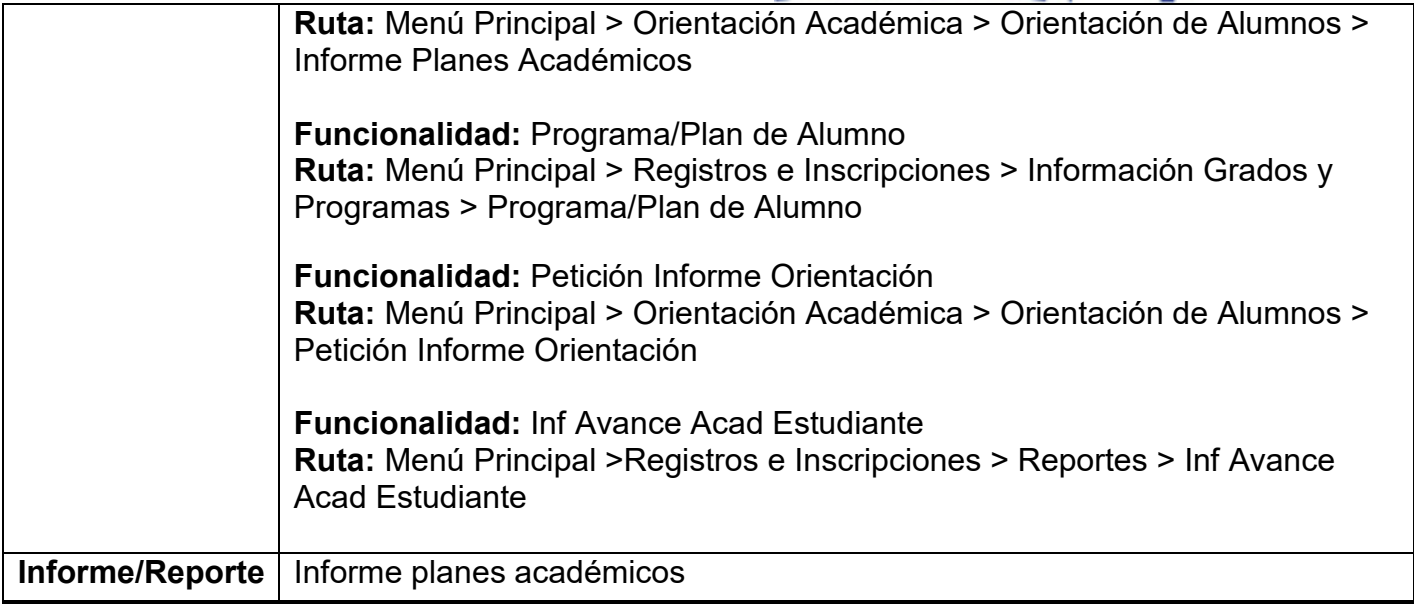

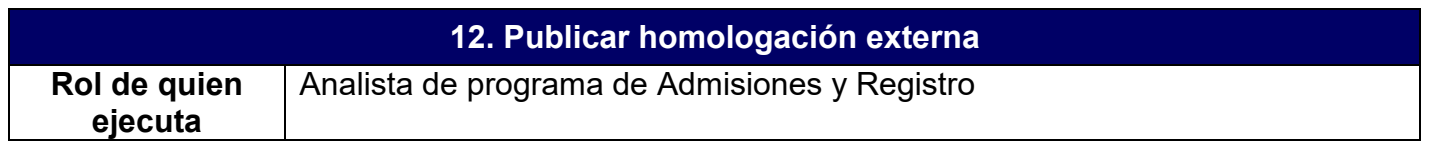

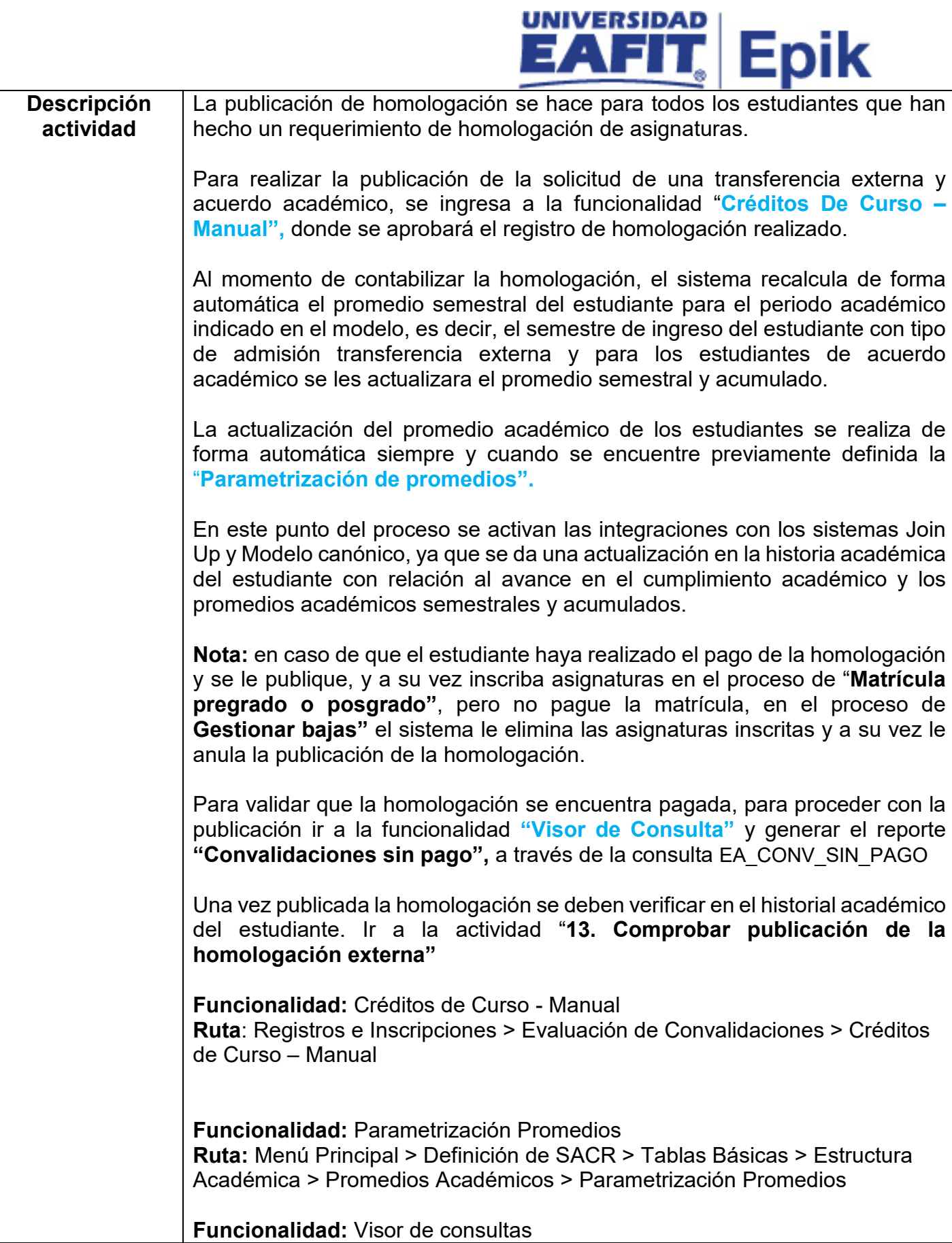

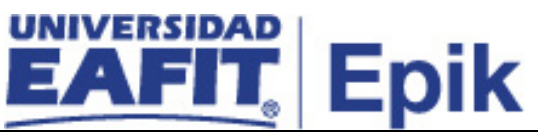

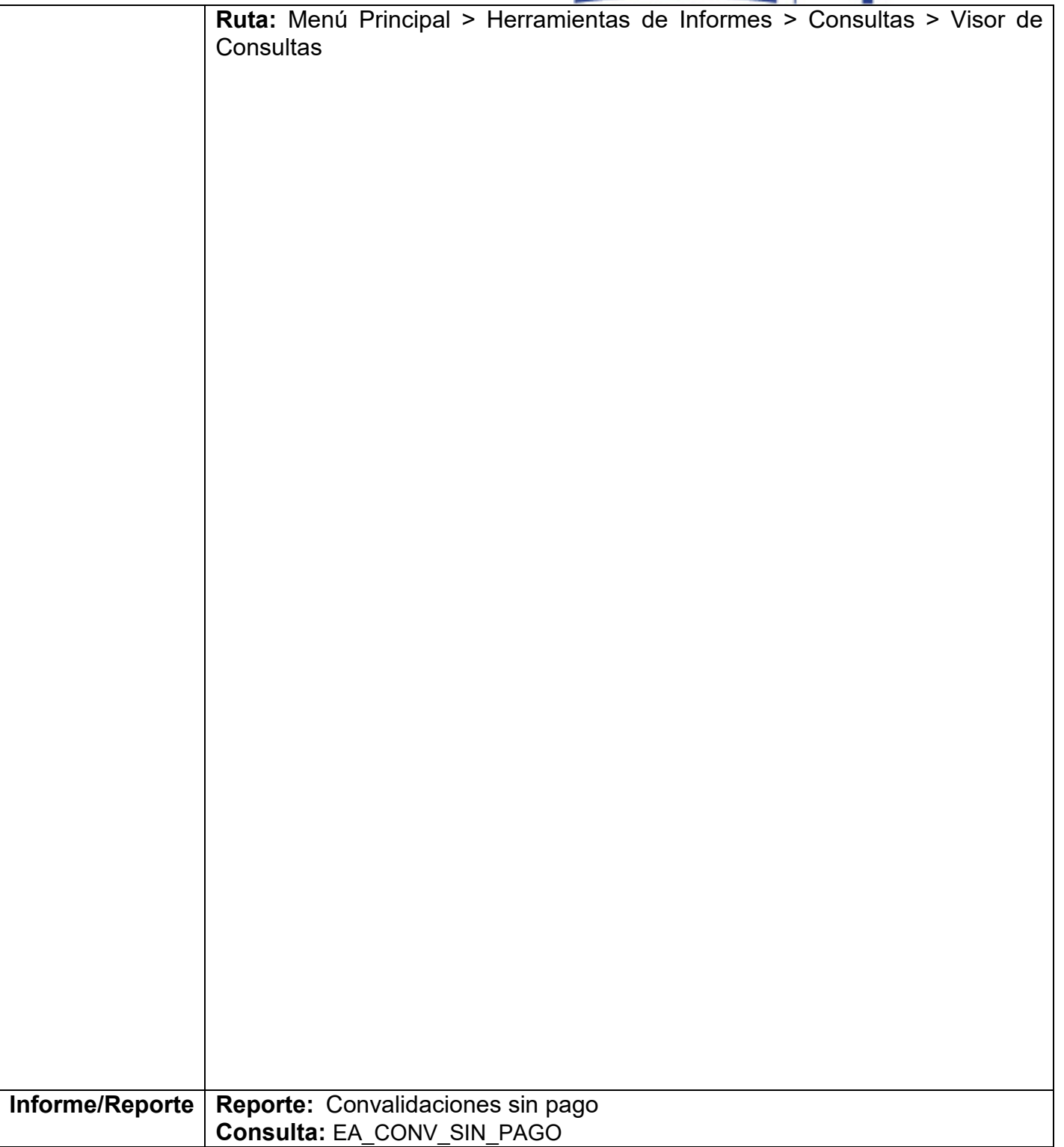

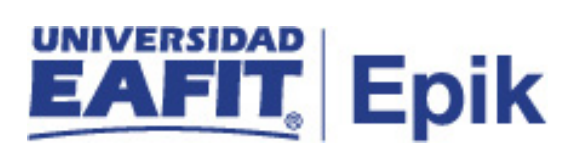

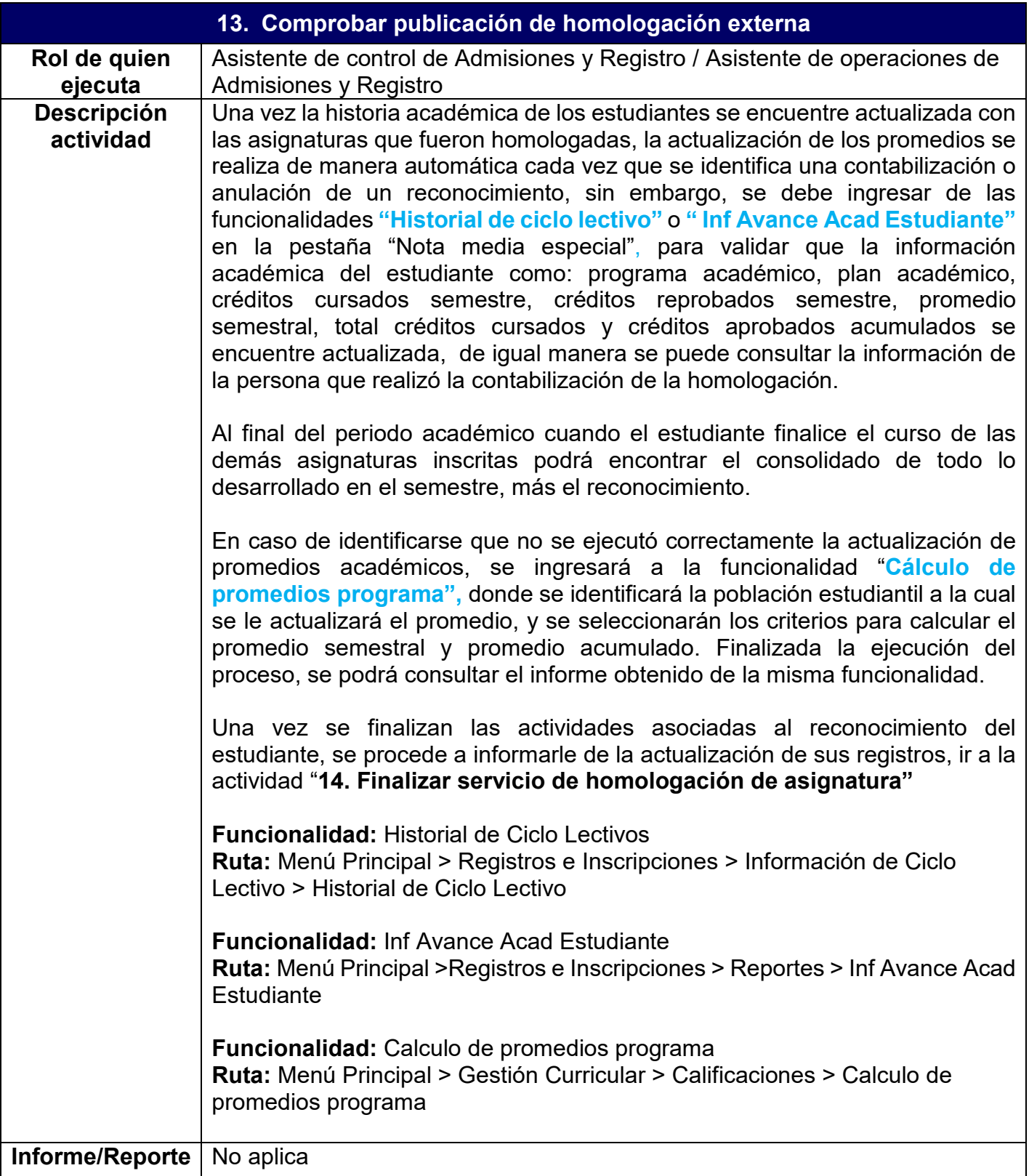

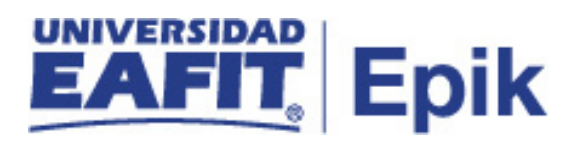

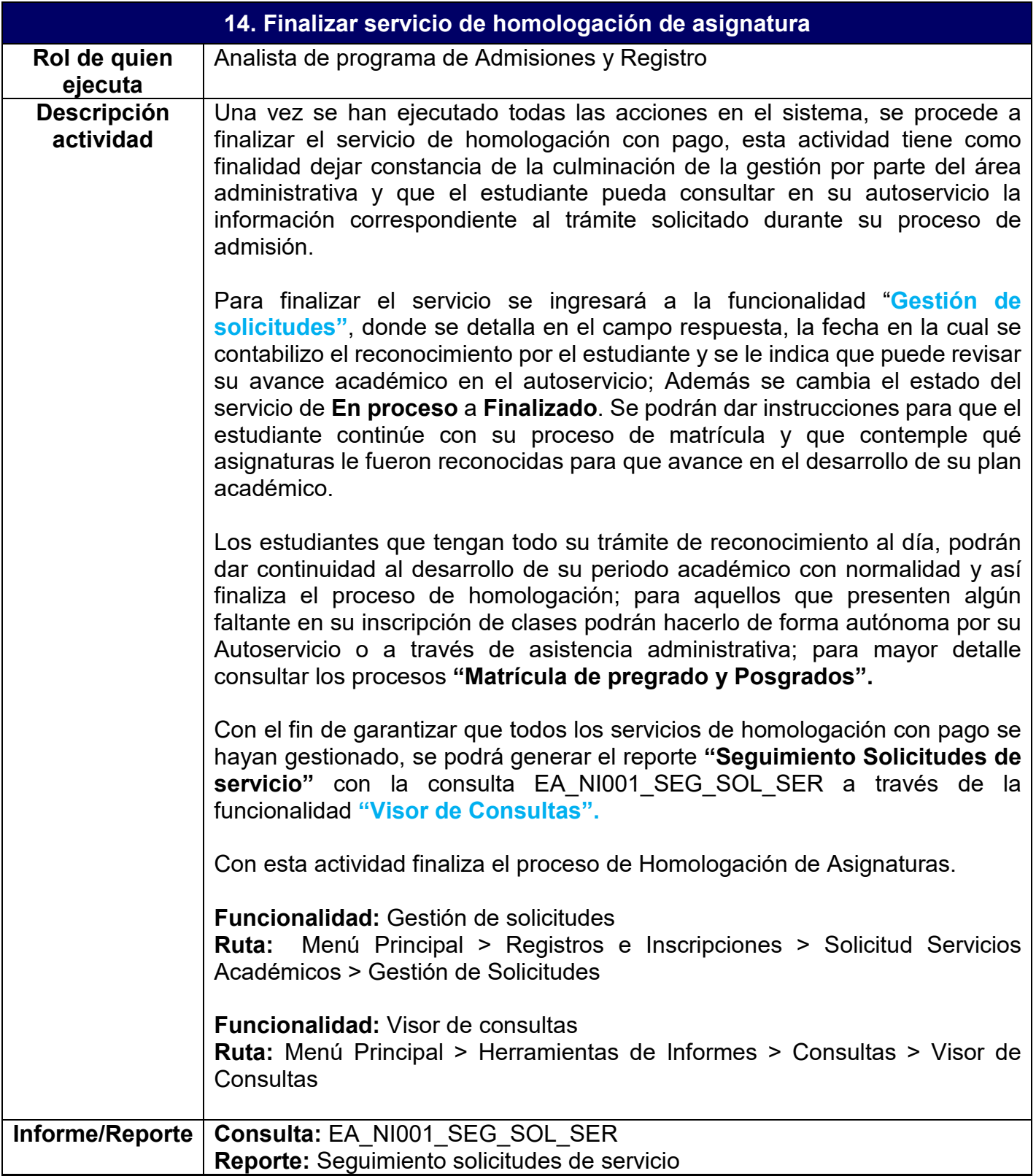

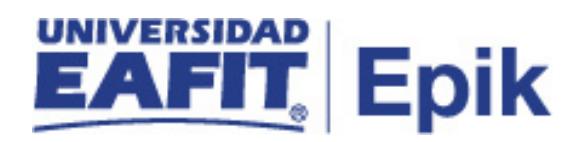

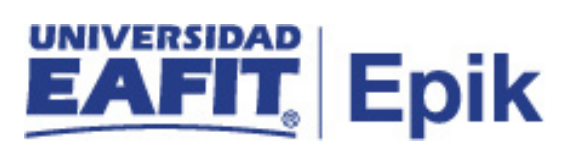

### **Reconocimientos Internos**

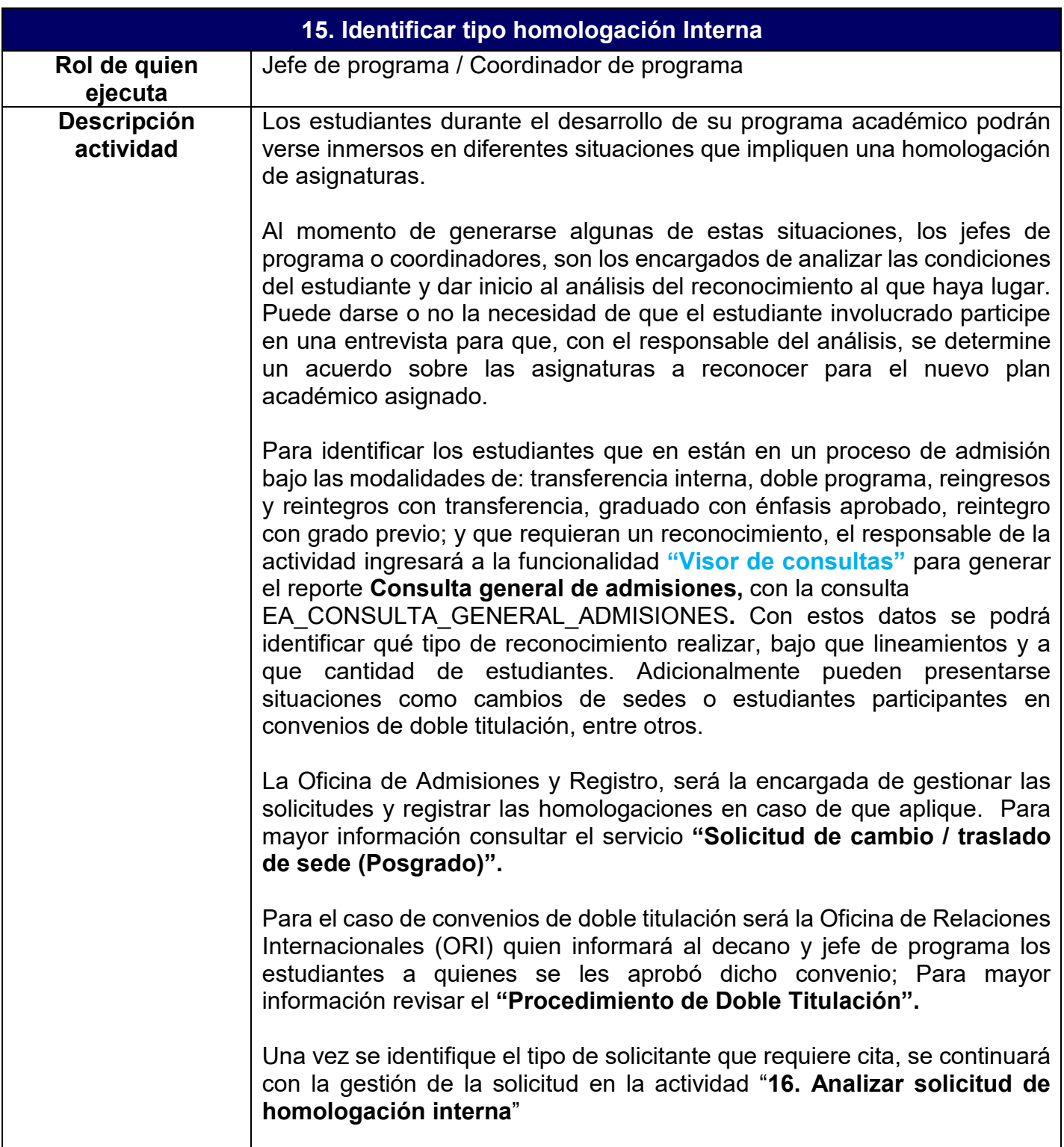

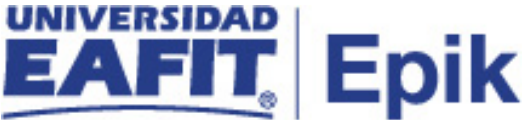

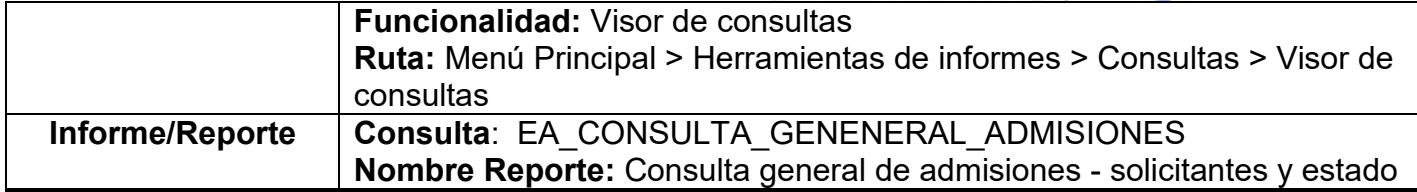

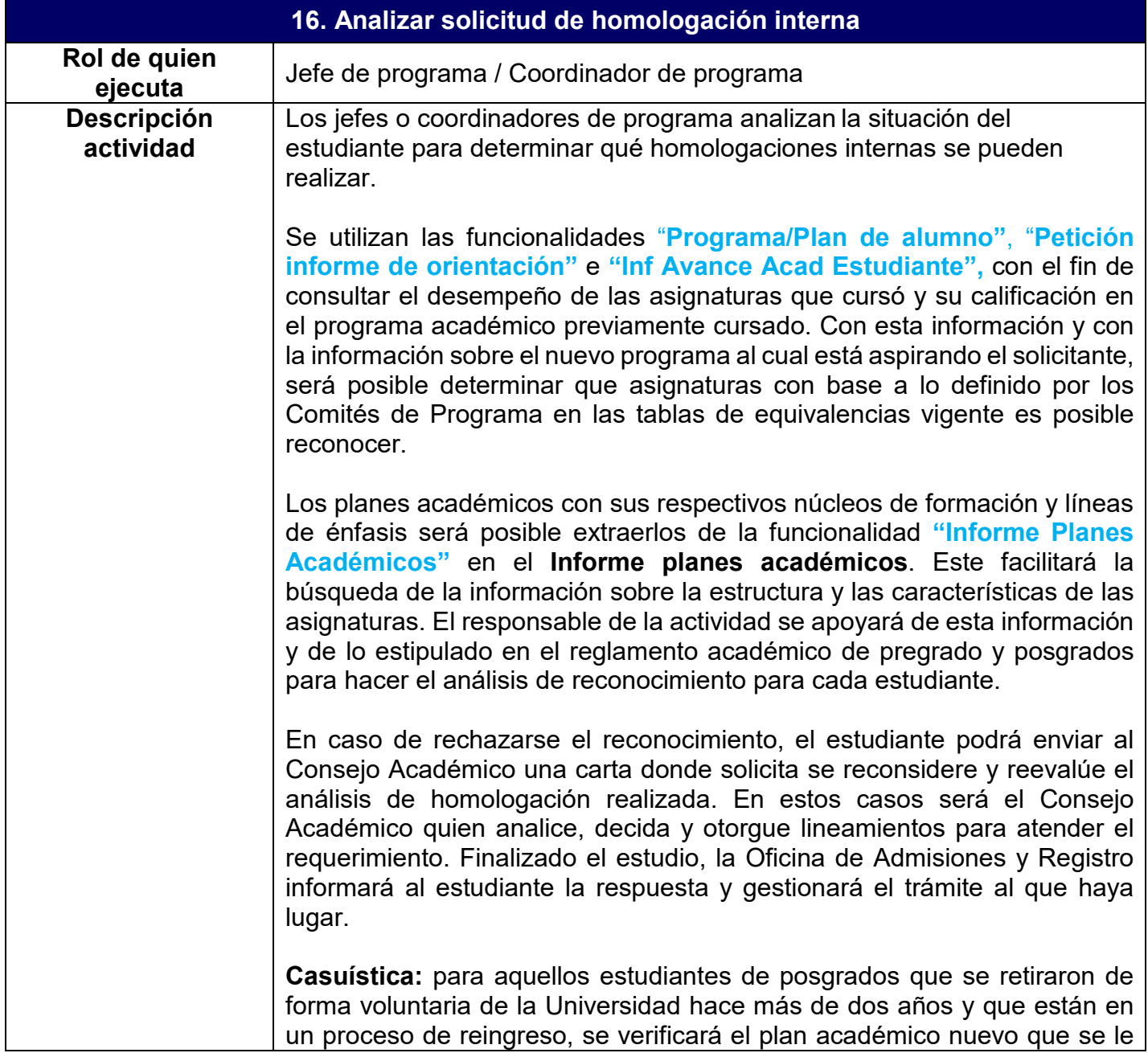

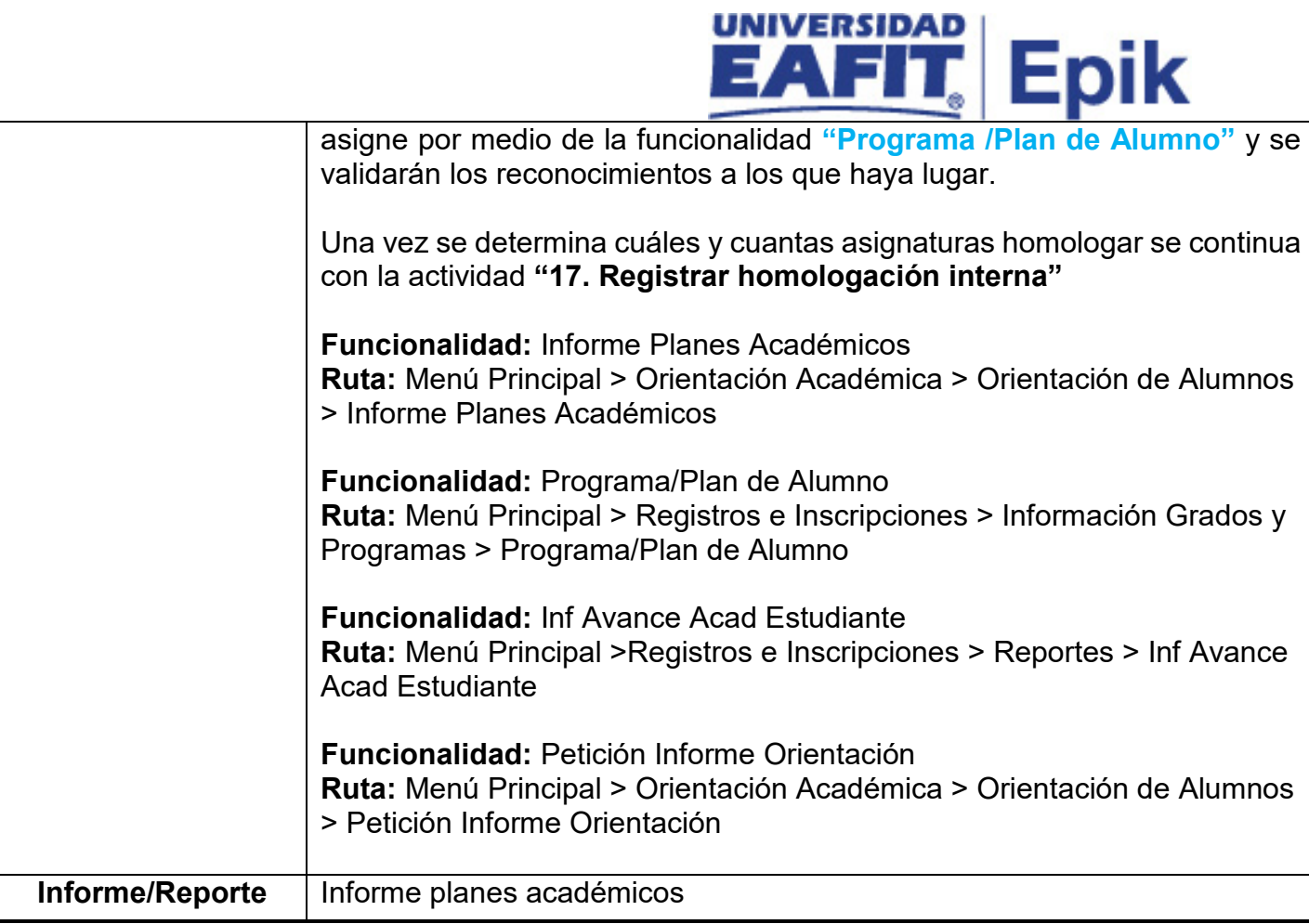

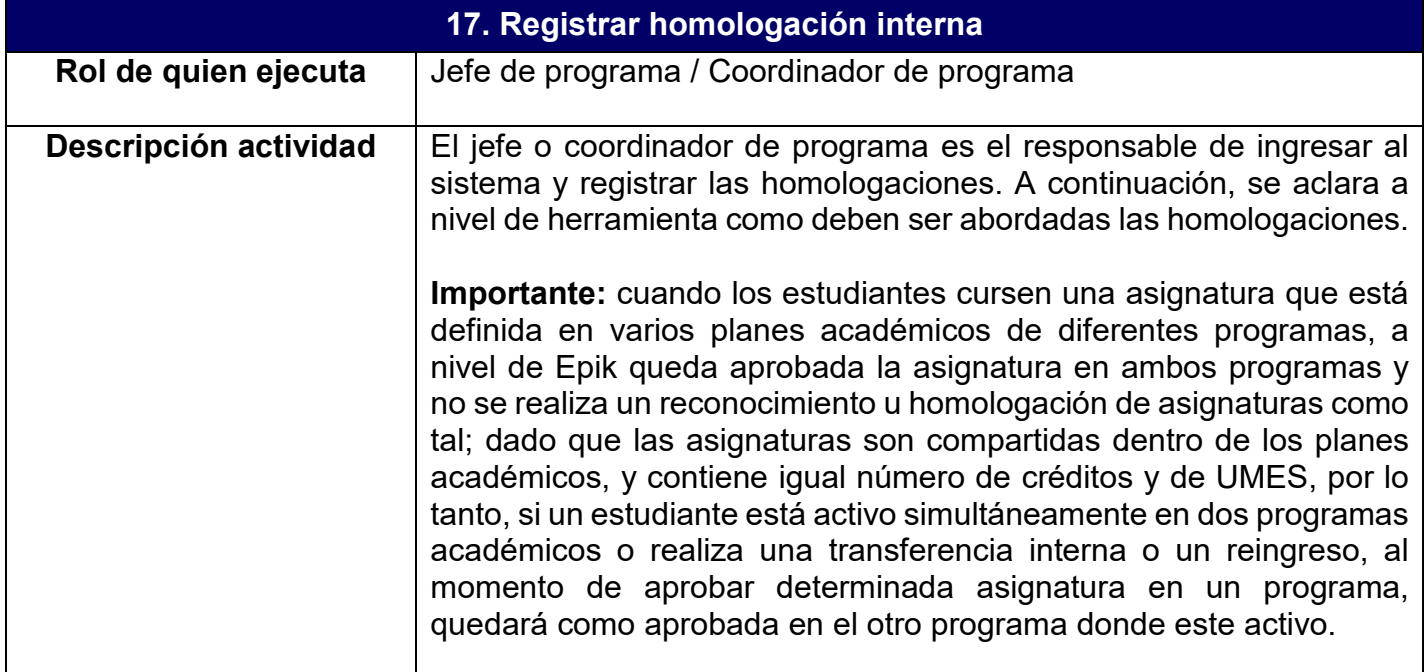

# **EAFIT** Epik

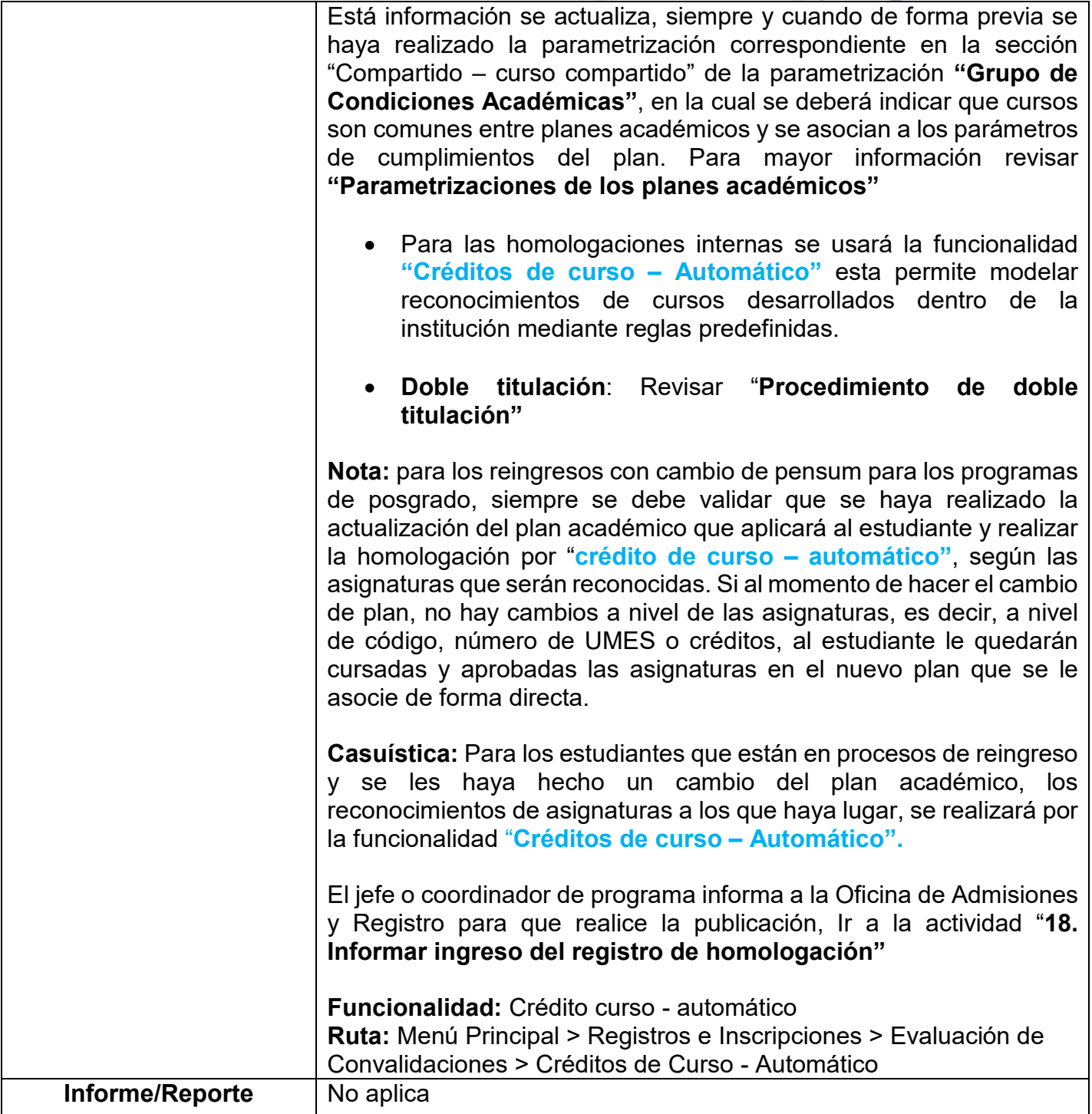

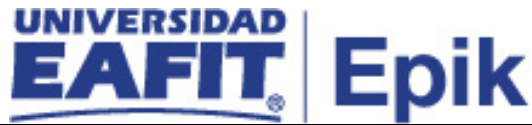

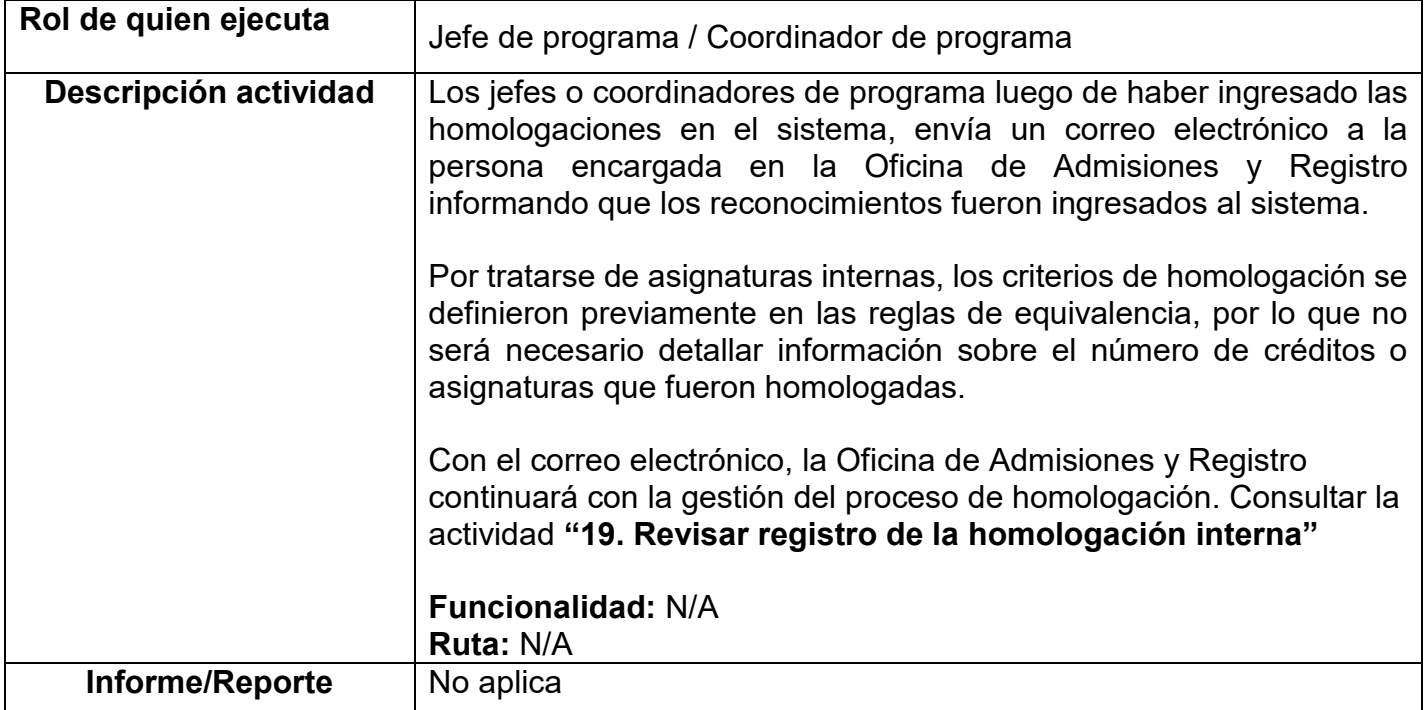

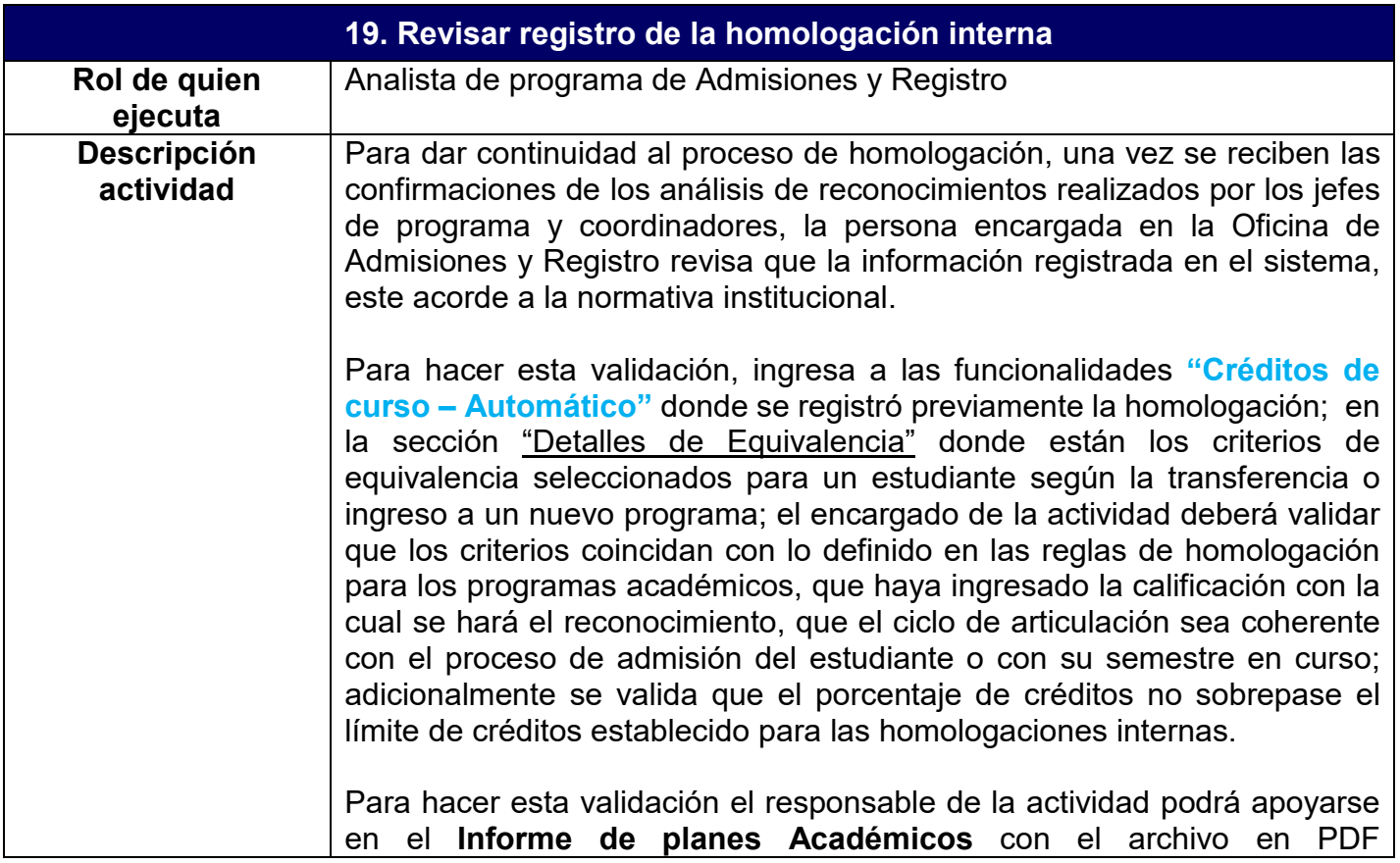

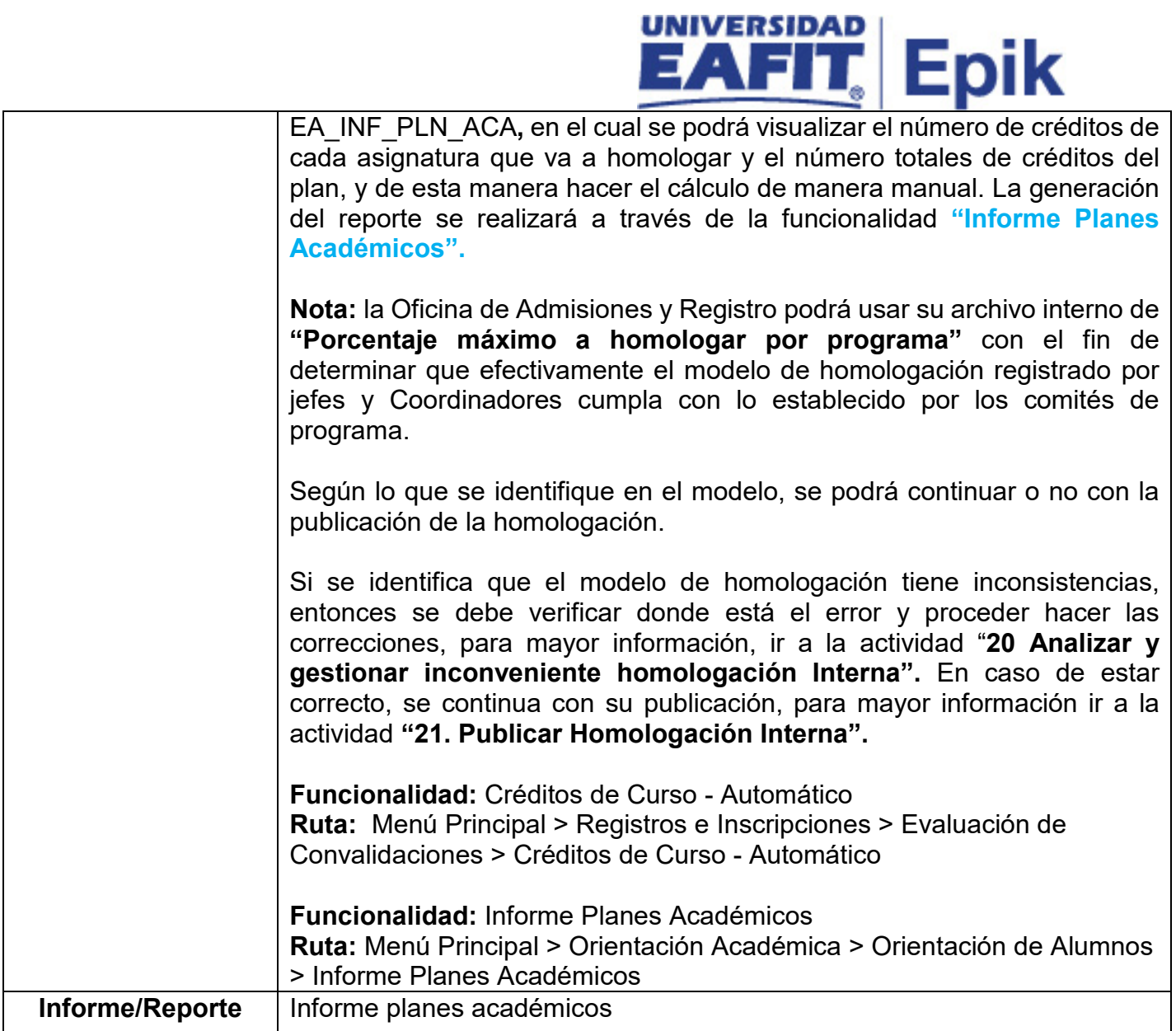

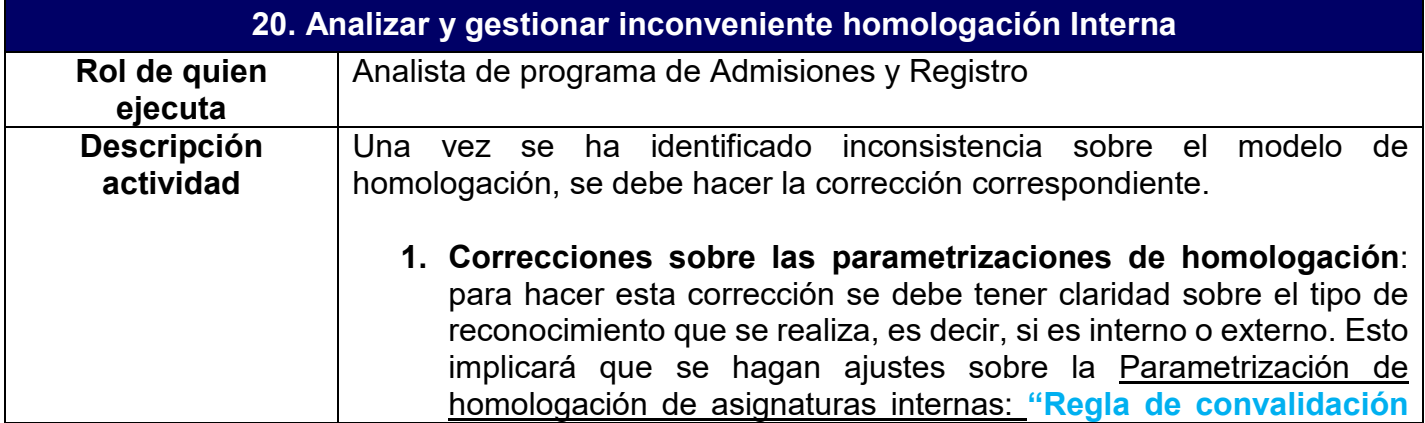

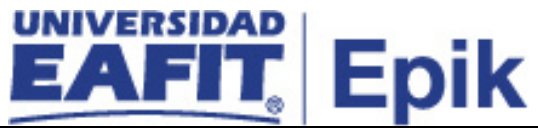

**de cursos"**, **"Equivalencias de Cursos"**, **"Equivalencia/Origen programa"**, **"Materias de convalidación"**.

Para cada parametrización se deberá establecer un modelo acorde a las homologaciones aprobadas en los Comités Académicos de cada programa, si el encargado de la gestión de homologaciones se percata de la anomalía, debe notificar al encargado de las parametrizaciones para que haga los ajustes correspondientes y posteriormente volver a registrar el modelo de homologación como se explicó en la actividad "**17. Registrar homologación interna"**.

- **2. Corregir plan académico asignado al estudiante:** en la funcionalidad **Programa/Plan de Alumno,** cada vez que un estudiante sea admitido a la Universidad o cada que haya un cambio de planes académicos se debe hacer un nuevo registró sobre el plan que esté vigente y se ajuste a las condiciones del estudiante en la Universidad**;** en caso de que se identifique una inconsistencia en la publicación de la homologación y la falla se asocie al plan asignado al estudiante, se debe asociar el plan académico correspondiente.
- **3. Corregir plan académico seleccionado en la homologación**: para cualquier tipo de reconocimiento interno que se esté realizando se debe indicar en Epik el plan académico del estudiante, este debe coincidir con el registrado en la funcionalidad **"Programa/Plan Alumno",** para hacer la corrección se deberá ingresar a las funcionalidades donde se registró la homologación, tales como **"Crédito De Curso – Automático".**
- **4. Corregir registro de homologación:** Pudo presentarse que al momento de ingresar la información para la homologación de asignaturas hayan quedado errores en el periodo académico donde se articulará el reconocimiento, el programa del estudiante, la asignatura a reconocer, entre otros; en este caso se deberá eliminar el modelo registrado y volverlo a definir para proceder con la contabilización de la homologación. También se podrá identificar si el porcentaje homologado supera lo permitido por los lineamientos dados por los comités de programa, en este caso se procede a informar al jefe o coordinador para que haga el ajuste y se pueda continuar con la publicación de la homologación, Los ajustes sobre el modelo se hará en las funcionalidades **"Crédito De Curso – Automático".**

**Importante:** si los errores se identifican luego de haber ejecutado la publicación de la homologación, se debe reversar el modelo publicado, para esto se ingresa en las funcionalidades donde se registra la homologación y se da clic en el botón **Anular la publicación**; luego se hace

# EAFIT Epik

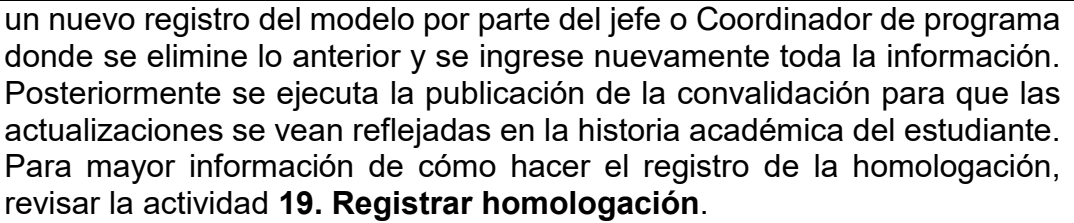

La oficina de Admisiones y Registro deberá implementar un control para validar que los reconocimientos autorizados por jefes de programa cumplan con los criterios establecidos a nivel institucional como son: cumplimiento de pre y correquisitos, control de bilingüismo, porcentaje de asignaturas a homologar, además de los criterios específicos que puedan existir por programa académico. Para esto se podrá generar el **Informe de Planes Académicos** en la funcionalidad **"Informe Planes Académicos"**.

Se continua el proceso con la actividad **"21. Publicar Homologación Interna"**

**Funcionalidad:** Crédito curso - automático **Ruta:** Menú Principal > Registros e Inscripciones > Evaluación de Convalidaciones > Créditos de Curso - Automático

**Funcionalidad:** Programa/Plan de Alumno **Ruta:** Menú Principal > Registros e Inscripciones > Información Grados y Programas > Programa/Plan de Alumno

**Funcionalidad:** Reglas Convalidación de Cursos **Ruta:** Menú Principal > Registros e Inscripciones > Reglas de Convalidación > Reglas Convalidación de Cursos

**Funcionalidad:** Informe Planes Académicos **Ruta:** Menú Principal > Orientación Académica > Orientación de Alumnos > Informe Planes Académicos

**Funcionalidad:** Materias de Convalidación **Ruta:** Menú Principal > Registros e Inscripciones > Reglas de Convalidación > Materias de Convalidación

**Funcionalidad:** Equivalencias de Cursos **Ruta:** Menú Principal > Gestión Curricular > Catálogo de Cursos > Equivalencias de Cursos

**Funcionalidad:** Equivalencia Origen/Programa **Ruta:** Menú Principal > Registros e Inscripciones > Reglas de Convalidación > Equivalencia Origen/Programa

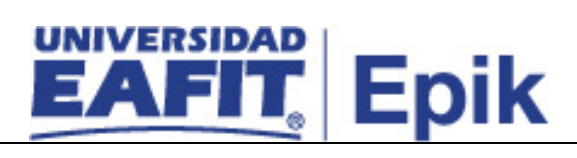

**Informe/Reporte** Informe planes académicos

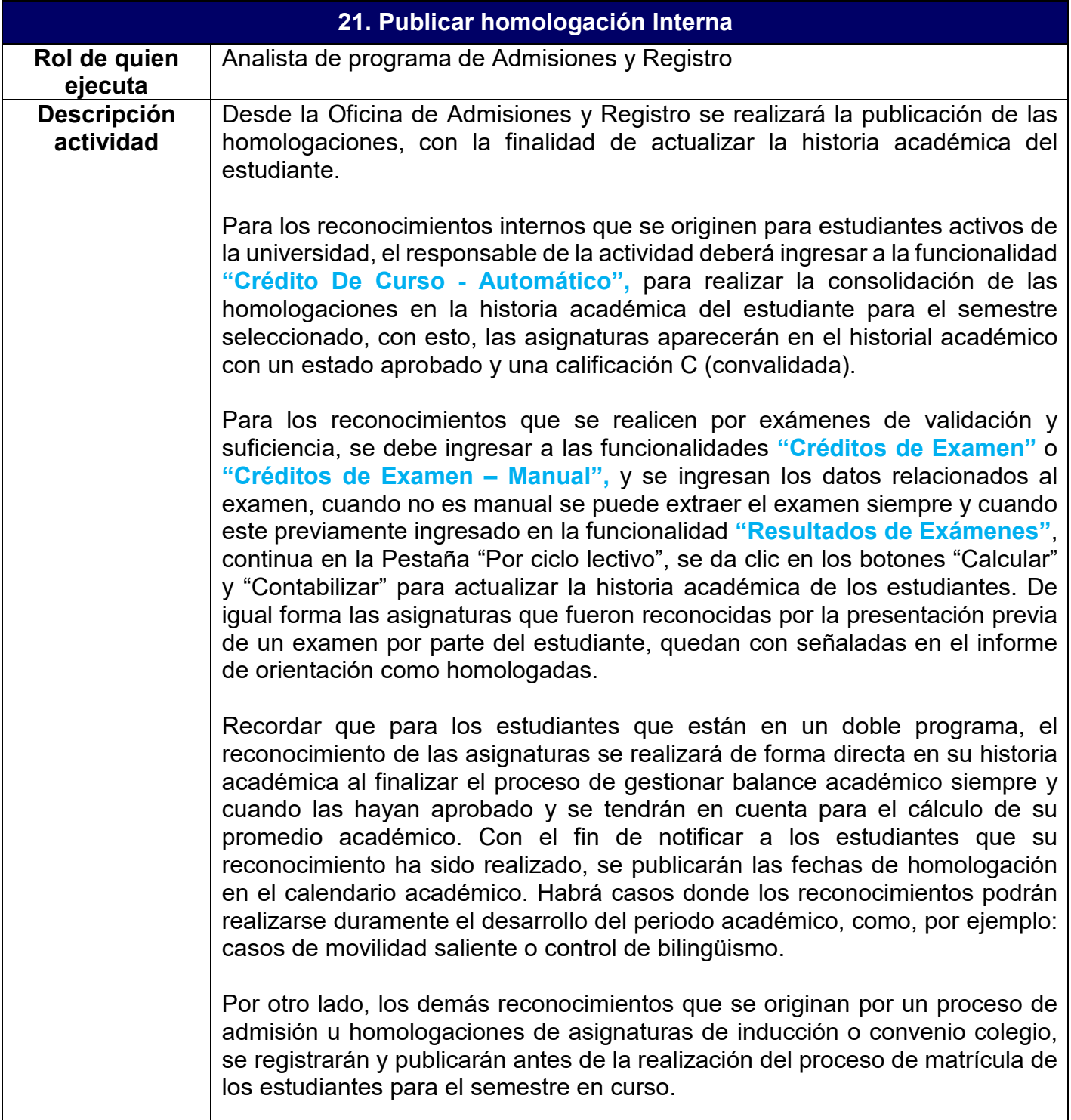

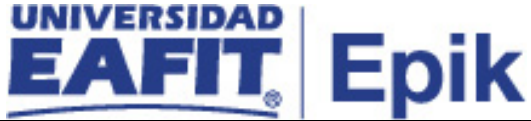

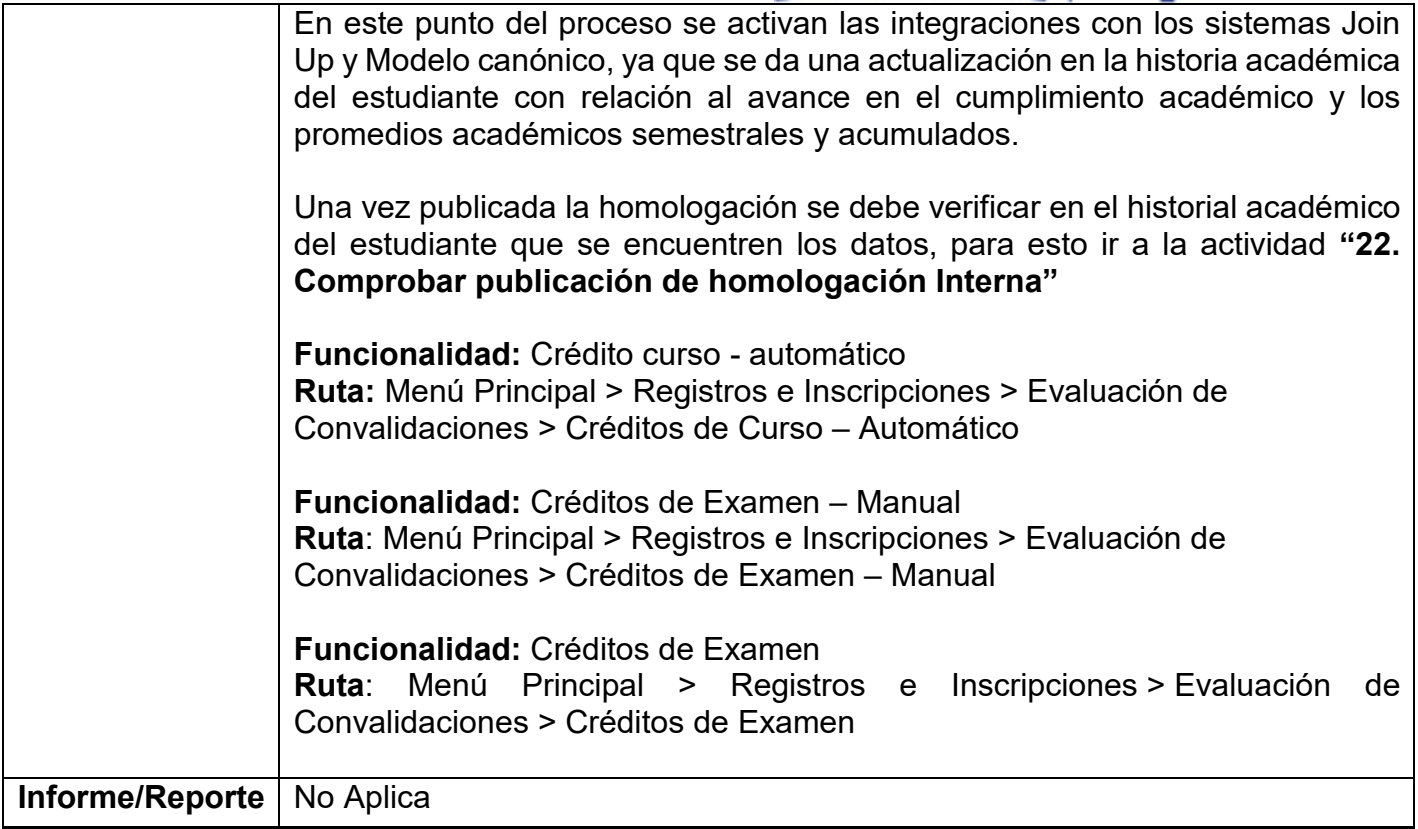

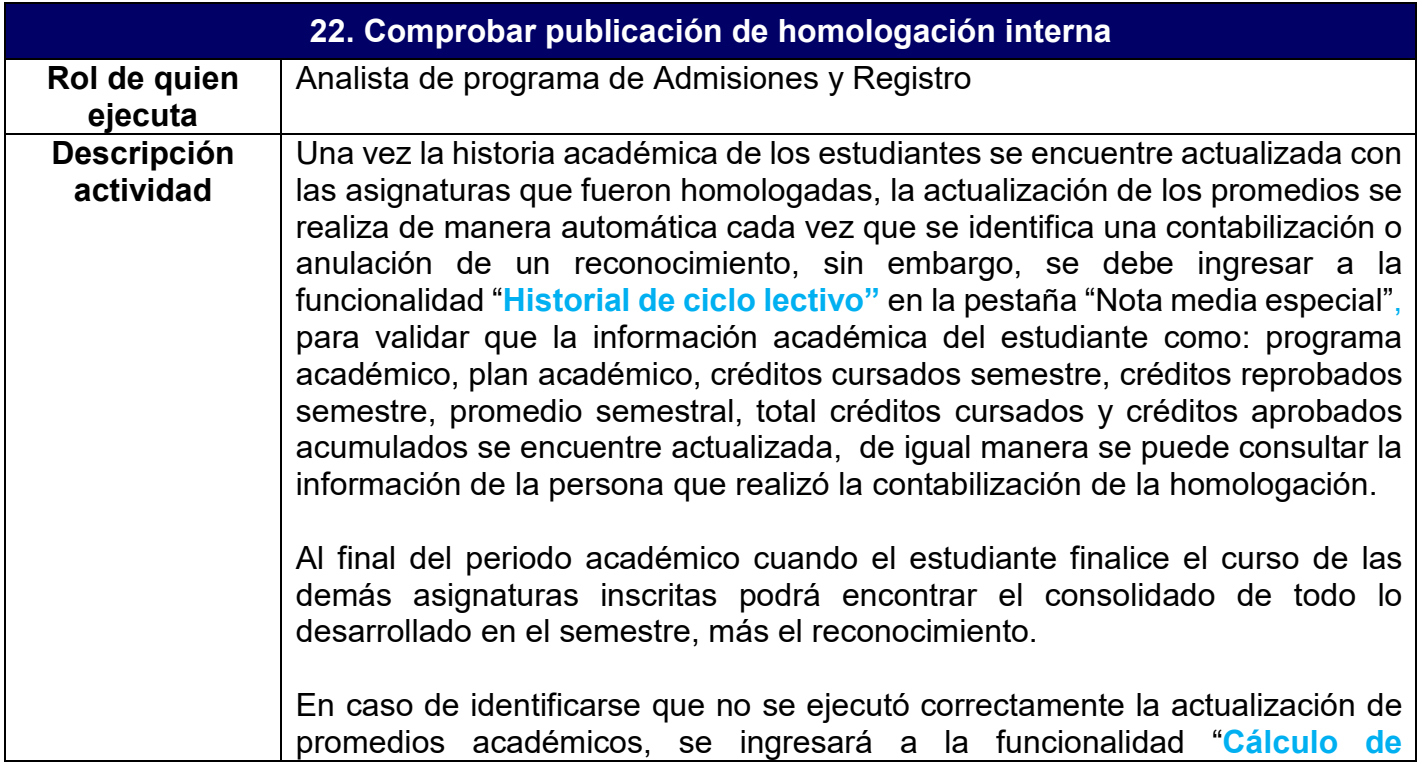

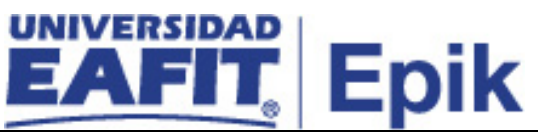

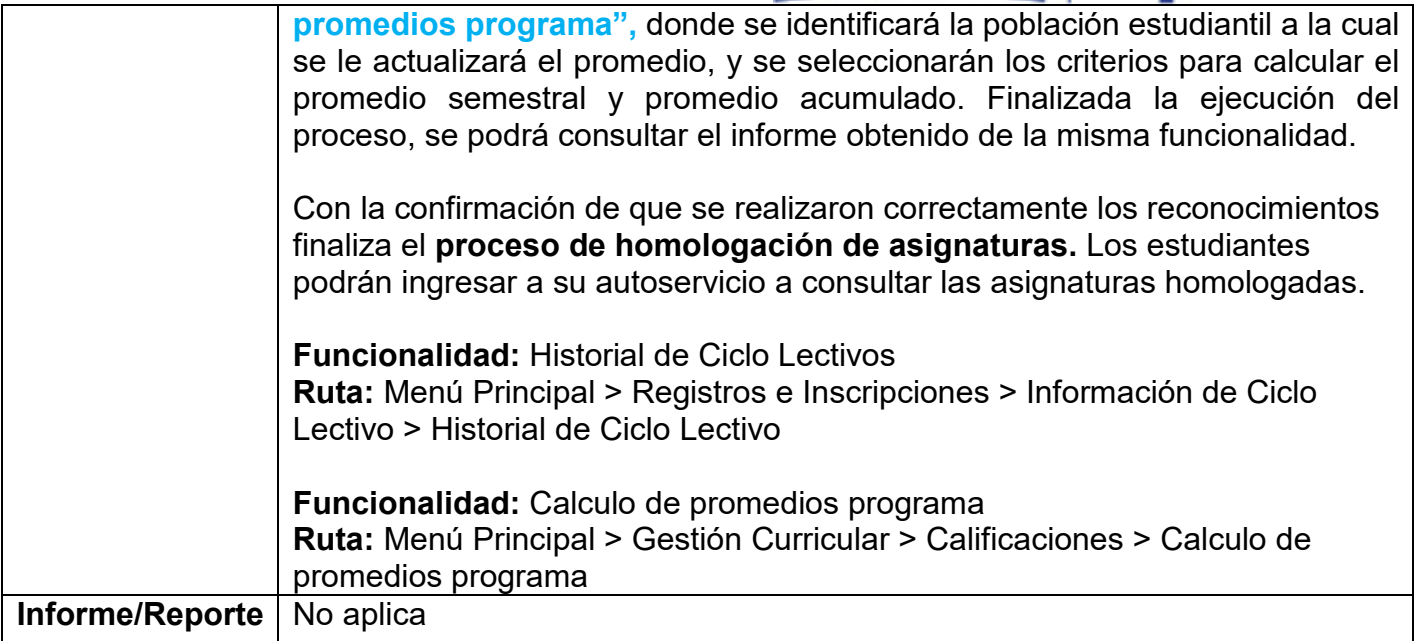

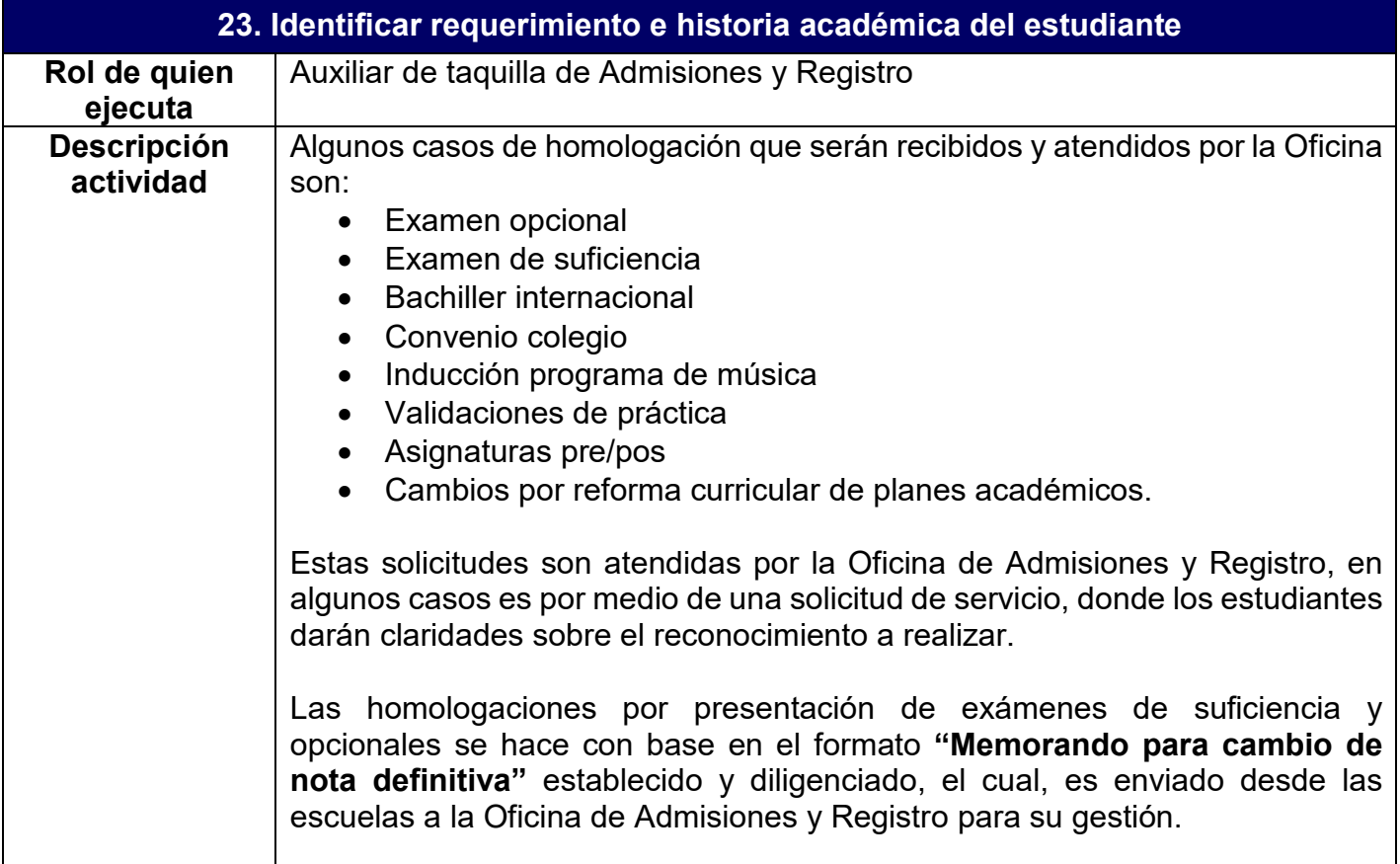

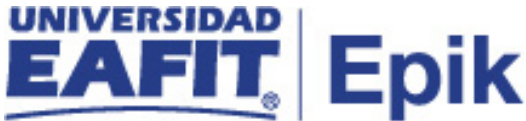

Las solicitudes de homologación que se generan por reformas curriculares son solicitados por los Jefes o Coordinadores de programa, quienes luego de haber realizado análisis previos sobre la situación de sus estudiantes en los planes académicos que venían desarrollando y el nuevo plan a implementar, identifican el grupo de estudiantes a los cuales hay que hacerles un reconocimiento, por lo tanto por correo electrónico notifican el requerimiento otorgando detalles como: programa y plan académico actualmente asignado al estudiante, promedios, ubicación semestral, relación de asignaturas a homologar, y cualquier otro detalle importante para el reconocimiento.

La consulta del histórico académico de los estudiantes podrá hacerse por las funcionalidades "**Petición de informe de orientación, "Inscripciones"** e **"Historial de ciclo lectivo", "Programa/Plan Alumno",** dentro de cada una de estas será posible validar el programa y plan académico del estudiante, su estado de activación, el porcentaje de avance en su programa, los cursos aprobados, reprobados, y la información de promedios.

Para las homologaciones que requieran validación de planes académicos, se podrá generar el **Informe planes académicos,** para verificar la composición de cada plan, la funcionalidad a utilizar es "**Informe Planes Académicos"**

Una vez se verifique la situación del estudiante se continua con la revisión de la documentación necesaria donde se justifica la solicitud, para mayor información revisar la actividad **"24. Revisar documentación asociada a la solicitud "**

**Funcionalidad:** Programa/Plan de Alumno **Ruta:** Menú Principal > Registros e Inscripciones > Información Grados y Programas > Programa/Plan de Alumno

**Funcionalidad:** Informe Planes Académicos **Ruta:** Menú Principal > Orientación Académica > Orientación de Alumnos > Informe Planes Académicos

**Funcionalidad:** Petición Informe Orientación **Ruta:** Menú Principal > Orientación Académica > Orientación de Alumnos > Petición Informe Orientación

**Funcionalidad:** Historial de Ciclo Lectivos **Ruta:** Menú Principal > Registros e Inscripciones > Información de Ciclo Lectivo > Historial de Ciclo Lectivo

**Funcionalidad:** Inscripciones **Ruta:** Menú Principal > Registros e Inscripciones > Inscripción de Alumnos > **Inscripciones** 

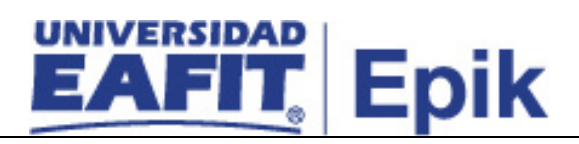

**Informe/Reporte** Informe planes académicos

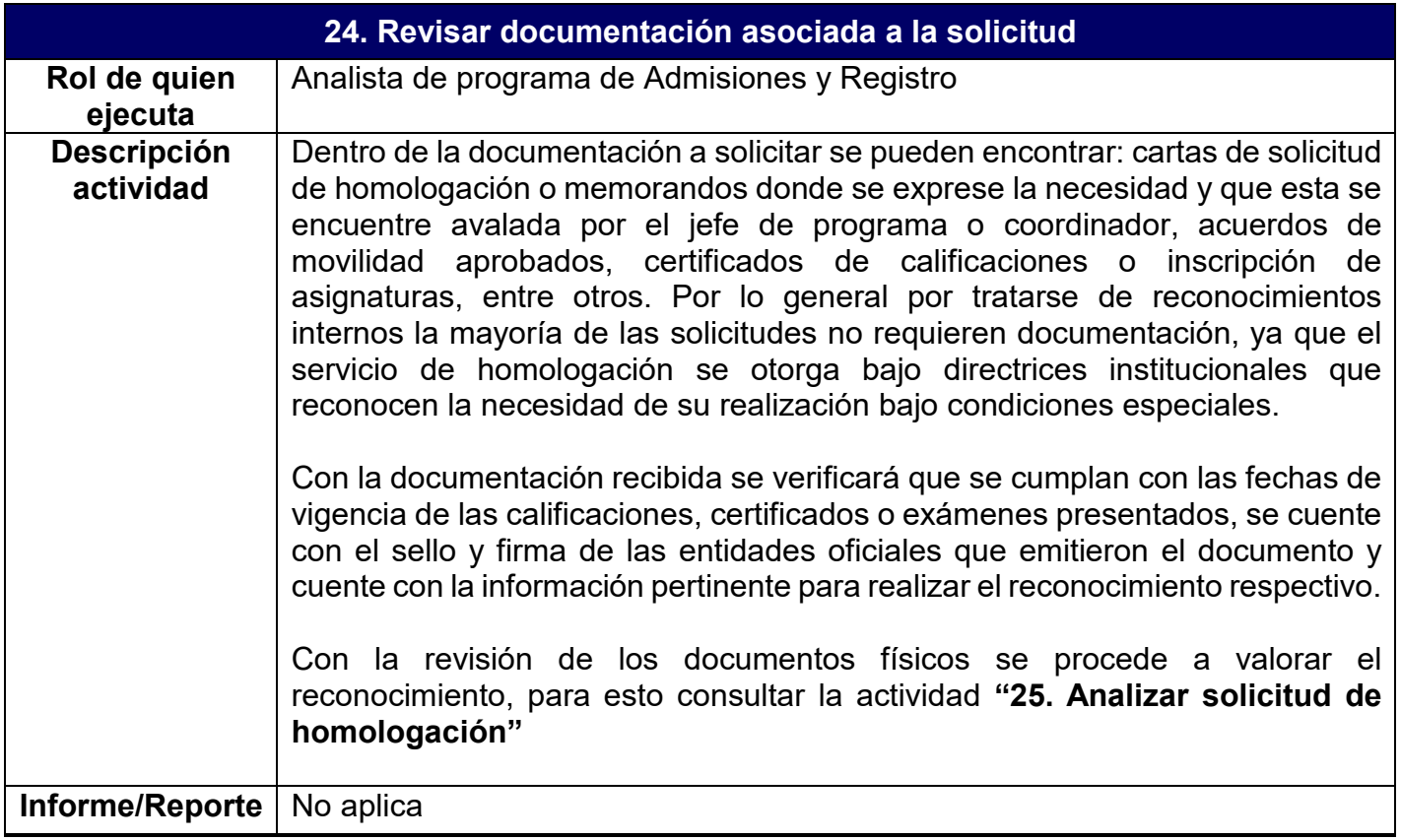

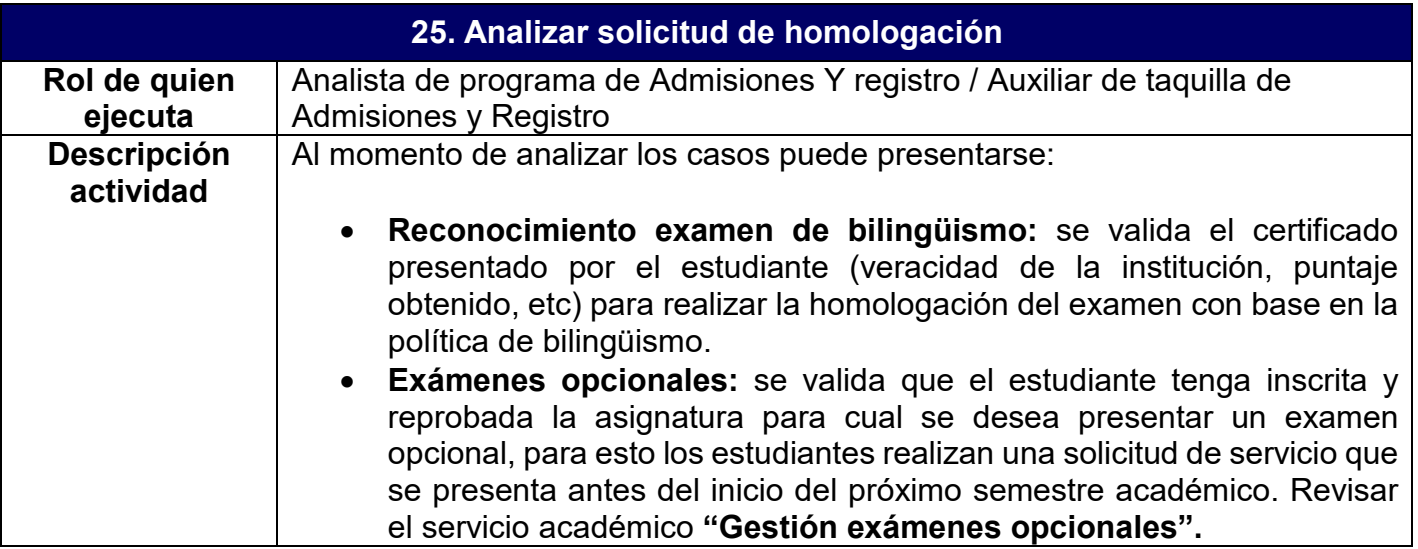

- **Examen de suficiencia:** se valida que los estudiantes no hayan matriculado la asignatura previamente, para esto los estudiantes realizan una solicitud de servicio que se presenta antes del inicio del próximo semestre académico. Revisar el servicio académico **"Gestión exámenes validación".**
- **Bachiller internacional:** se valida que los estudiantes sean egresados de una institución educativa que haga parte del convenio "**bachiller internacional"**, se verifica que el certificado de materias entregado por el estudiante no supere el tiempo establecido para el reconocimiento y que las asignaturas estén definidas en la tabla de equivalencias. Para consultar la información del estudiante y su estado de admisión o activación en la Universidad consultar las funcionalidades **"Mantenimientos de solicitudes"** y **"Programa/Plan alumno"**  Revisar el "**Servicio Homologación de Bachillerato internacional"**
- **Convenio colegio:** se valida que el estudiante activo en un programa académico de la universidad, estuvo inscrito bajo la modalidad de convenio colegio en la institución y haya aprobado la asignatura que hace parte de su plan de estudios. El estado del estudiante en la Universidad se podrá consultar con la funcionalidad **"Programa/Plan alumno"**
- **Inducción programa de música:** los estudiantes que ingresan al nivelatorio de música, cursan la asignatura Inducción. Desde la Oficina de Admisiones y Registro para cada semestre se identifican qué estudiantes son admitidos al programa luego de la aprobación de un nivelatorio y se les hace el reconocimiento a quienes hayan aprobado la asignatura de Inducción**.**

Para comprobar que estudiantes aprobaron la asignatura se podrá consultar esta información a través de la funcionalidad **"Resúmenes de Inscripciones"** o ingresar a la funcionalidad **"Inscripciones"** donde podrá consultar la información de la clase inscrita y de la calificación obtenida.

- **Validaciones de práctica:** se valida si la práctica o proyecto realizado por el estudiante cumple con los lineamientos otorgados por el Departamento de Prácticas, según el tipo de actividad se reconocerá por una de las modalidades existentes.
- **Asignaturas cursadas en movilidad saliente:** se revisa que los certificados de notas enviadas por las universidades socias contengan la escala de calificación usada en la Institución, en caso de haber variaciones, se remiten las calificaciones al jefe o Coordinador de programa quien hará la conversión y se encargará de hacer el registro de asignaturas para reconocimiento por medio de la funcionalidad **"Crédito curso -Manual"** para mayor información revisar la actividad **"18. Registrar Homologación Interna"**

**Nota:** la Oficina de Admisiones y Registro en estos tipos de reconocimiento actúa como auditor, es decir, valida que el jefe o

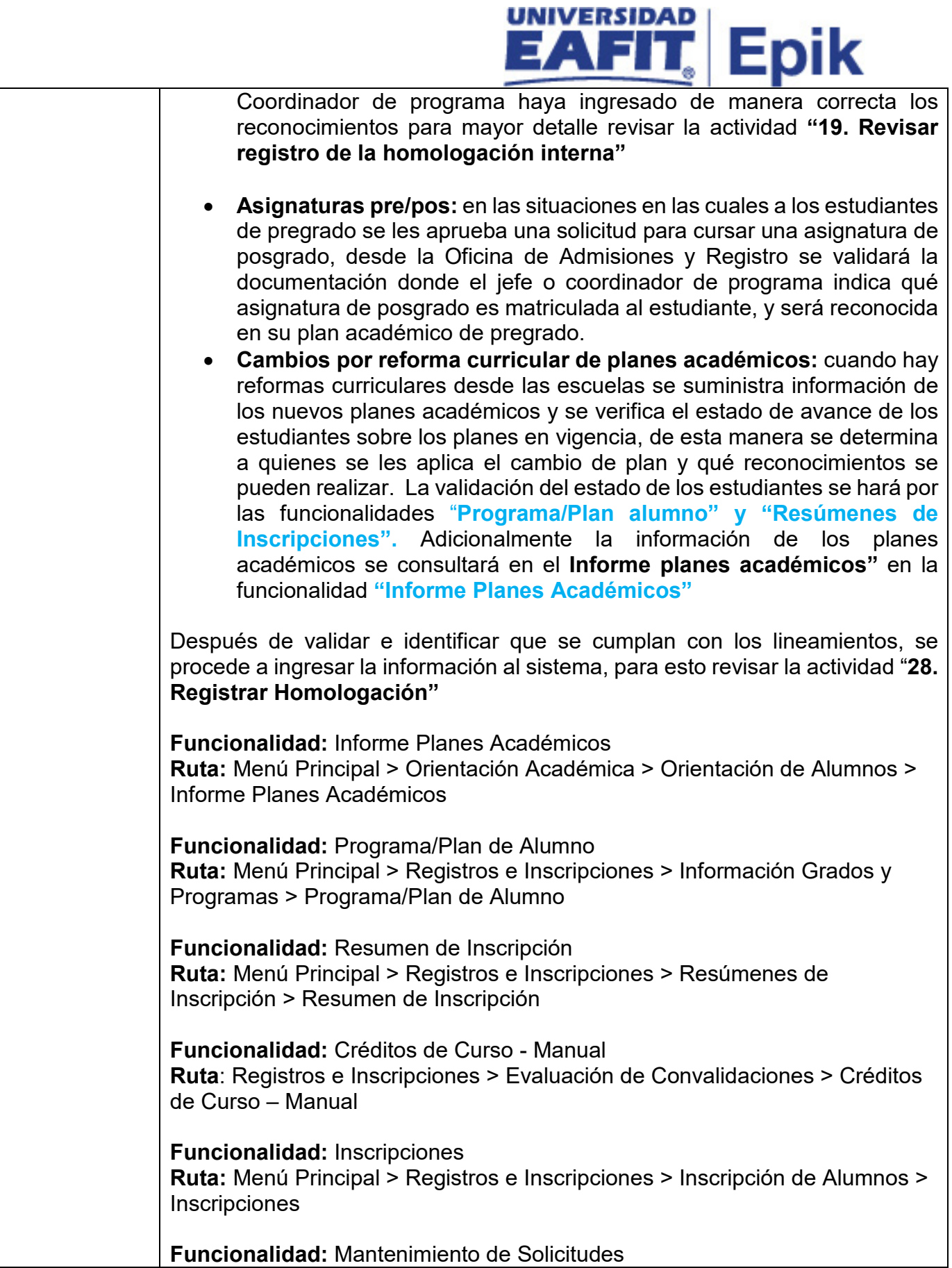

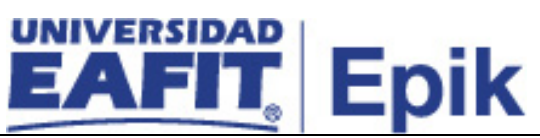

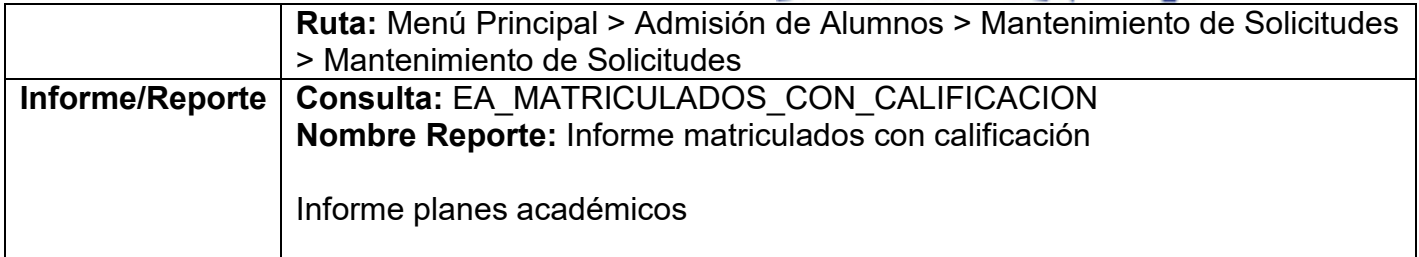

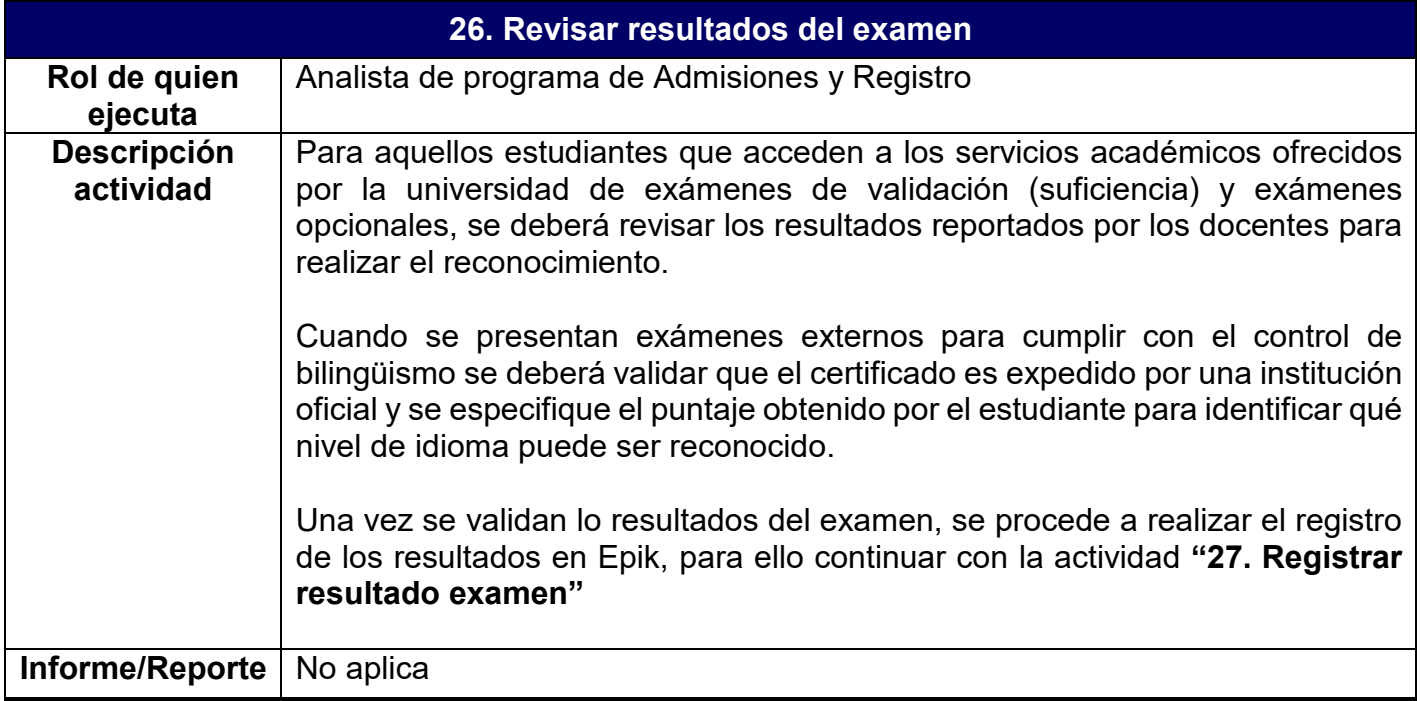

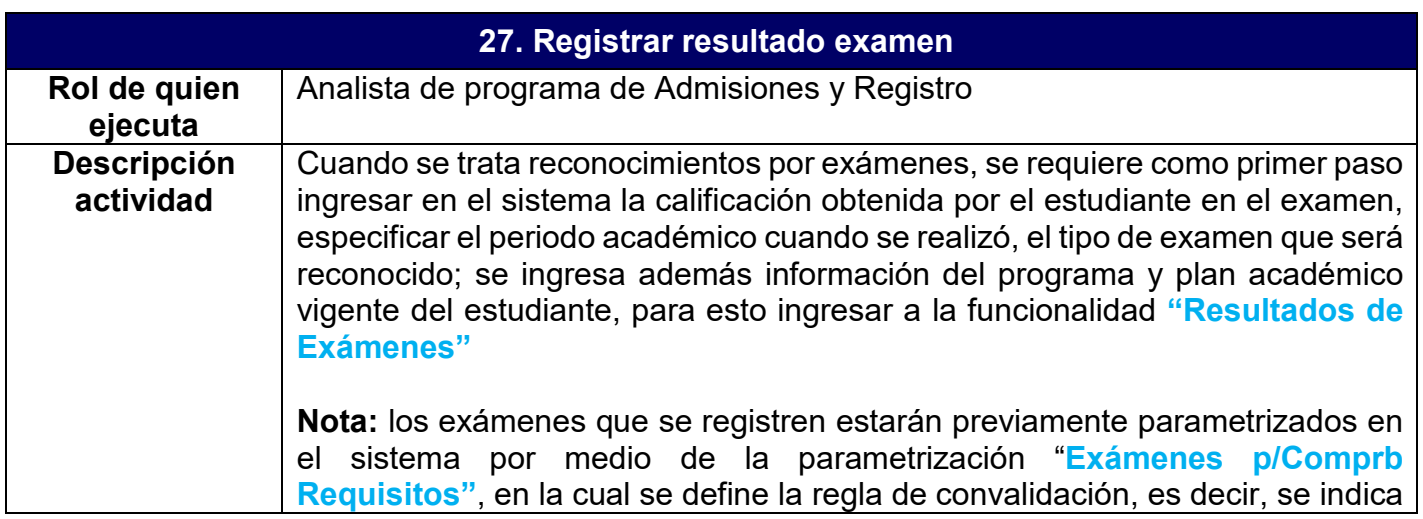

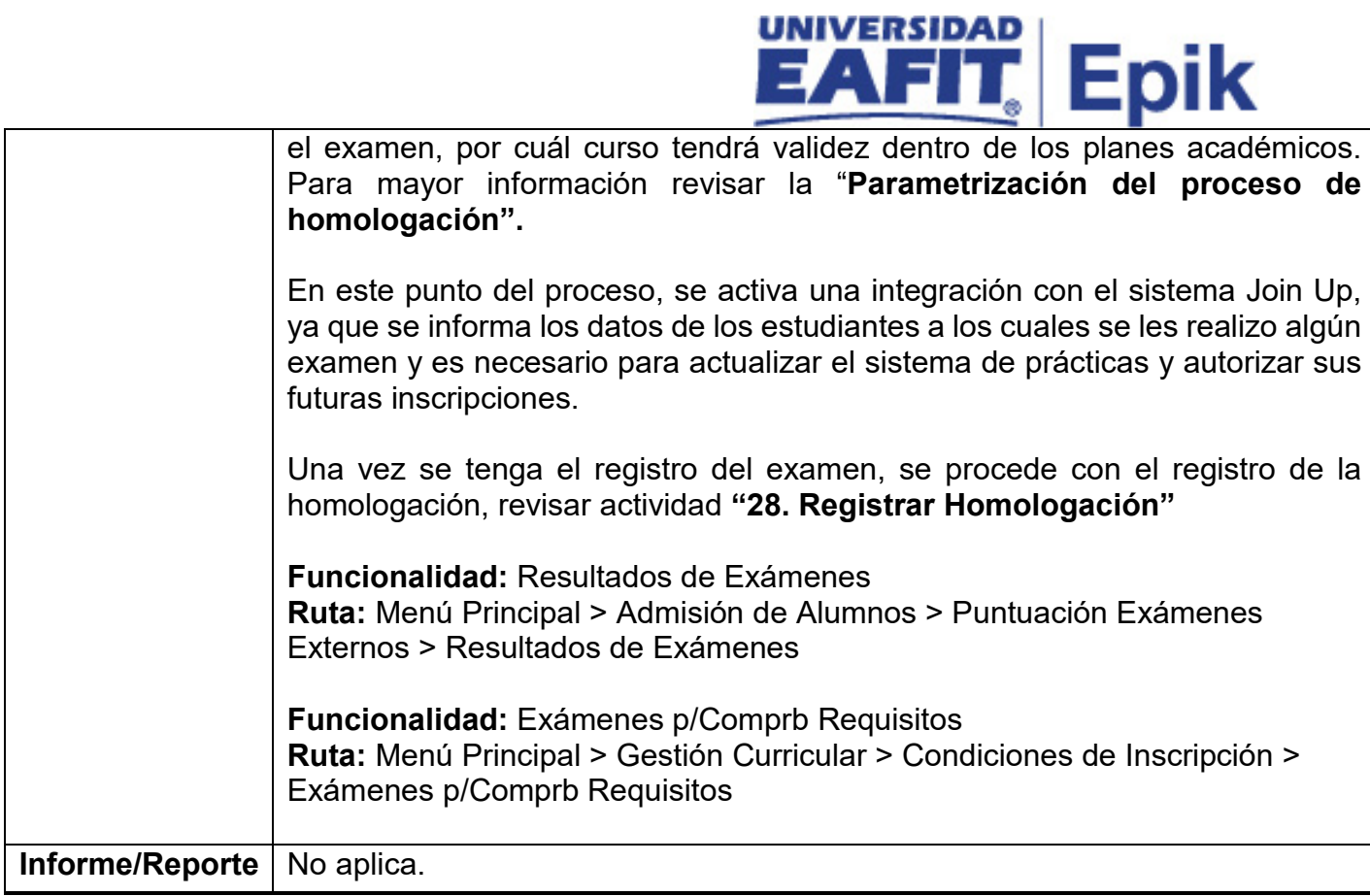

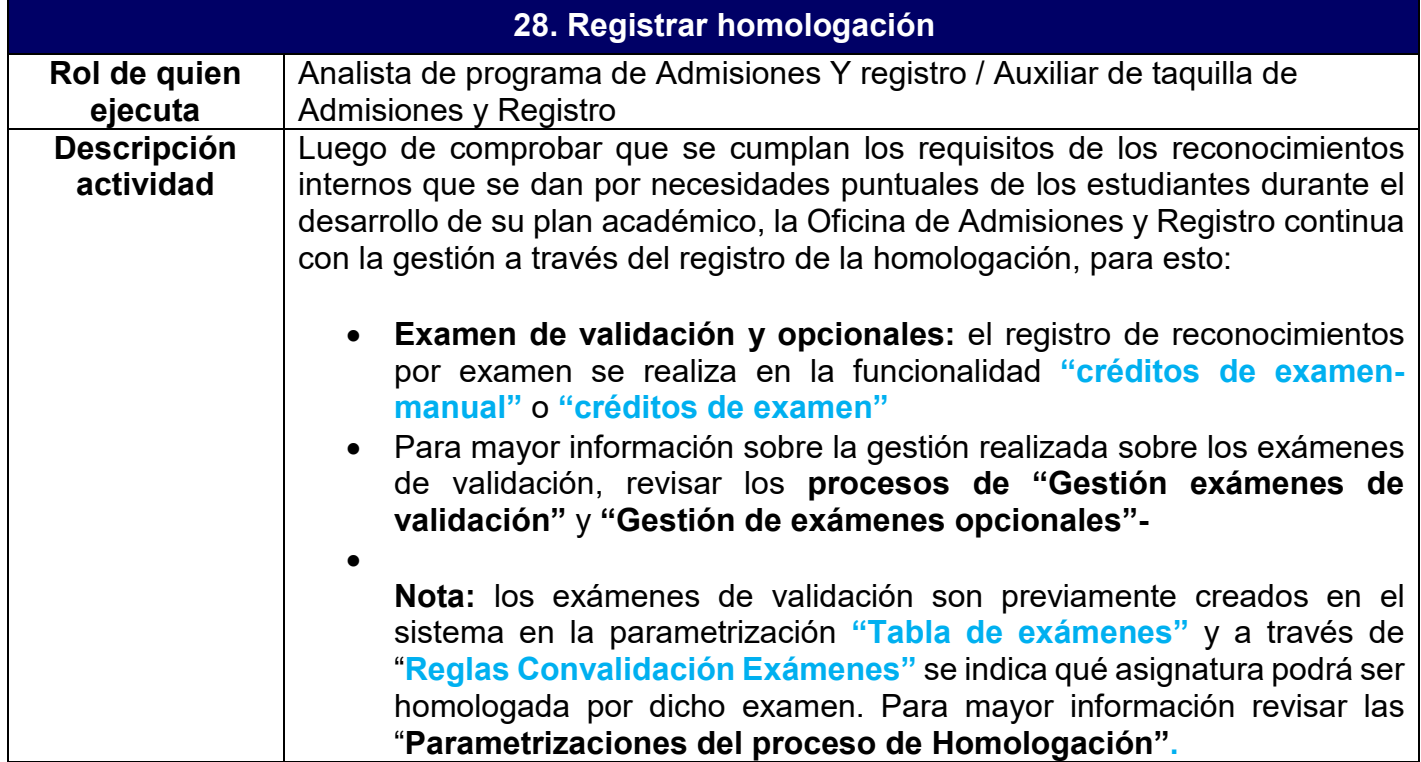

### Epik

• Para los reconocimientos internos, a través de la funcionalidad **"Crédito Curso – Automático"** será posible registrar la homologación, ya que de forma previa la información de las reglas de homologación (tabla de equivalencias) se encuentra definida.

**Nota:** Es importante tener en cuenta que, los reconocimientos internos como validación de práctica, asignatura Pre/Pos, entre otros, que no están definidos en las reglas de homologación parametrizadas en el sistema, el reconocimiento se debe hacer por medio de la funcionalidad **"Crédito de curso – Manual"**

### • **Reconocimiento asignaturas convenio colegio:**

El reconocimiento de asignaturas de convenio colegio, se realizará de forma directa sobre el plan académico que tenga el estudiante al momento de formalizar su vinculación a un programa académico; es decir, que al haber cursado y aprobado la asignatura mientras estaba bajo la modalidad de convenio colegio, quedará como cumplida en su historia académica. En los casos donde el estudiante quiera volver a cursar la asignatura, se le asignara un código de exclusión o característica a la clase en la que se inscribió el estudiante, para que no sea tenida en cuenta). Adicionalmente si la asignatura de convenio colegio vista por el estudiante difiere de las definidas en un plan académico dado que se originaron cambio, se usará la funcionalidad **"Crédito de curso – Automático",** para gestionar la homologación.

**Recordatorio**: Los estudiantes de convenio colegio que deciden se les reconozca la asignatura vista y quieran adelantar otra del segundo semestre, deberán pagar el total del documento de Matricula del primer semestre.

**Notas:** Se tiene activo un servicio de homologación de bachillerato internacional, el cual se gestionan las solicitudes de los estudiantes activos en un programa académico y que provienen de un colegio con el cual la Universidad tiene un convenio y se les permite reconocer ciertas asignaturas. Este servicio se gestionará por la funcionalidad homologación crédito de curso manual. Para mayor información revisar el servicio **"Homologación Bachillerato internacional".**

• **Reconocimiento por reformas curriculares:** los reconocimientos por reformas curriculares aplican para un número elevado de estudiantes, por lo que se podrá utilizar la funcionalidad **"Convalidación masiva",**  a través de esta será posible definir el estudiante o el grupo de estudiantes a los cuales se les realizará el reconocimiento, por lo que se pueden hacer filtros por grado, programa, plan académico, entre

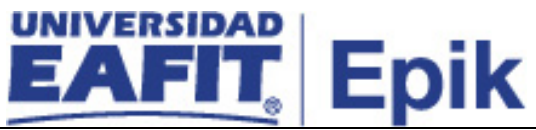

otros, para mayor información revisar las "**Parametrizaciones del proceso de Homologación".** Finalmente se ejecuta el botón **"Convalidación Masiva"** que se encargará de **Contabilizar** las convalidaciones y registrarlas en el historial académico del estudiante; además de actualizar el promedio académico de los estudiantes. **Nota:** tener presente que cuando se hace uso de la funcionalidad **"Convalidación masiva"**, las asignaturas reconocidas serán tenidas en cuenta en la actualización del promedio académico semestral y acumulado de los estudiantes, siempre y cuando se haya marcado de forma previa en la parametrización de promedio académicos.

• **Doble programa:** para aquellos estudiantes que están activos en la modalidad de doble programa, cada vez que cursen y aprueben una de las asignaturas asociadas al plan académico que tengan asignado, esta información quedará actualizada de forma directa en el otro plan académico que tenga asociado; es decir, que luego de ejecutar el proceso de balance académico, validará que se cumplan las condiciones definidas en la parametrización de **"Grupo de condiciones académicas"** donde se determina que: las asignaturas que tienen iguales características (UMES, Código y número de créditos) y que son compartidas entre planes académicos, se aprobarán de forma directa en ambos planes, sin necesidad de hacer un operación de reconocimiento u homologación por Epik.

**Nota:** Si un estudiante de doble programa realiza un curso y lo pierde, el sistema no realiza el reconocimiento, ya que validará que esté aprobada antes de hacer la actualización en la historia académica.

Una vez se han realizado el registro de las homologaciones según la situación del estudiante, se procede con su publicación, revisar actividad "**21. Publicar Homologación interna".** 

**Funcionalidad:** Créditos de Examen - Manual **Ruta:** Menú Principal > Registros e Inscripciones > Evaluación de Convalidaciones > Créditos de Examen - Manual

**Funcionalidad:** Créditos de Examen **Ruta:** Menú Principal > Registros e Inscripciones > Evaluación de Convalidaciones > Créditos de Examen

**Funcionalidad:** Convalidación masiva **Ruta** Menú Principal > Registros e Inscripciones > Evaluación de Convalidaciones > Convalidación masiva

**Funcionalidad:** Créditos de Curso - Automático **Ruta:** Menú Principal > Registros e Inscripciones > Evaluación de Convalidaciones > Créditos de Curso – Automático

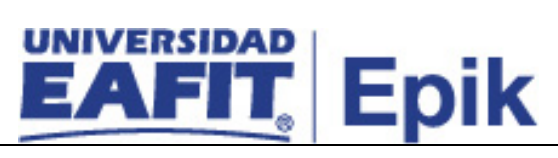

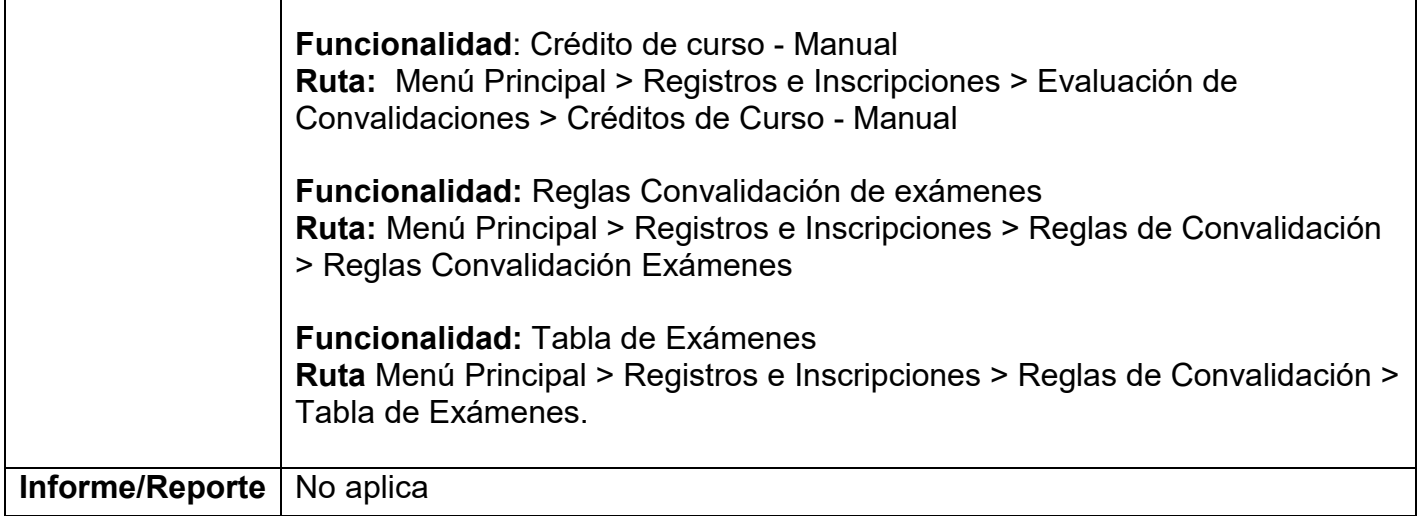